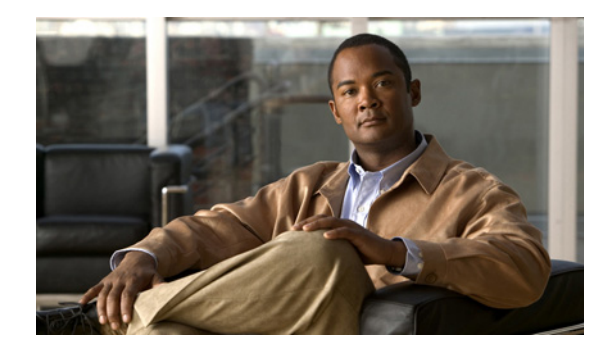

# **Managing Connections, Menus, and System Banners**

#### **Last Revised: December 3, 2010**

Management of connections to other hosts, banner messages for router users, and creation of menus for specific user tasks consists of many optional features that provide better support for users on your network.

# **Finding Feature Information**

Your software release may not support all the features documented in this module. For the latest feature information and caveats, see the release notes for your platform and software release.

Use Cisco Feature Navigator to find information about platform support and Cisco software image support. To access Cisco Feature Navigator, go to [http://www.cisco.com/go/cfn.](http://www.cisco.com/go/cfn) An account on Cisco.com is not required.

# **Contents**

- **•** [Prerequisites for Managing Connections, Menus, and System Banners, page 2](#page-1-0)
- **•** [Restrictions for Managing Connections, Menus, and System Banners, page 2](#page-1-1)
- **•** [Information About Managing Connections, Menus, and System Banners, page 2](#page-1-2)
- **•** [How to Manage Connections, Configure Messages and Banners, and Create User Menus, page 6](#page-5-0)
- **•** [Configuration Examples for Connection Management, System Banners, and User Menus, page 37](#page-36-0)

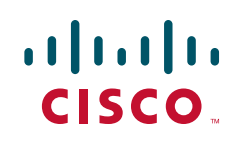

# <span id="page-1-0"></span>**Prerequisites for Managing Connections, Menus, and System Banners**

- **•** You should have at least a basic familiarity with the Cisco IOS environment and the command-line interface.
- You should have at least a minimal configuration running on your system. You can create a basic configuration file using the **setup** command (see [Using Setup Mode to Configure a Cisco](http://www.cisco.com/en/US/docs/ios/fundamentals/configuration/guide/cf_setup.html)  [Networking Device](http://www.cisco.com/en/US/docs/ios/fundamentals/configuration/guide/cf_setup.html) for details).

# <span id="page-1-1"></span>**Restrictions for Managing Connections, Menus, and System Banners**

- Many of the Cisco IOS commands described in this document are available and function only in certain configuration modes on the router.
- Some of the Cisco IOS configuration commands are only available on certain router platforms, and the command syntax may vary on different platforms.

# <span id="page-1-2"></span>**Information About Managing Connections, Menus, and System Banners**

- **•** [Escape fromTerminal Sessions and Switch to Other Connections, page 2](#page-1-3)
- **•** [Banner Tokens, page 3](#page-2-0)
- **•** [Exit a Session Started from a Router, page 3](#page-2-1)
- **•** [Log Out of a Router, page 4](#page-3-0)
- **•** [Create Menus, page 4](#page-3-1)
- **•** [Enable or Disable the Display of Banners, page 5](#page-4-0)

## <span id="page-1-3"></span>**Escape fromTerminal Sessions and Switch to Other Connections**

After you have started a connection, you can escape out of the current terminal session by using the escape key sequence (Ctrl-Shift-6 then X by default). You can type the command character as you hold down the Ctrl key or with the Ctrl key released; you can type either uppercase or lowercase letters.

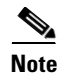

Note In screen output examples that show two caret (^^) symbols together, the first caret represents the Control key (Ctrl) and the second caret represents the key sequence Shift-6. The double-caret combination  $(^{\wedge})$  means hold down the Ctrl key while you press the Shift and the 6 key.

By default, the escape key sequence is Ctrl-Shift-6, X. However, the escape key sequence can be changed using the **escape-character** line configuration command. To determine the current setting for the escape character, use the **show terminal** privileged or user EXEC command.

ן

You can have several concurrent sessions open and switch back and forth between them.

The number of sessions that can be open at one time is defined by the **session-limit VDPN** configuration mode command.

## <span id="page-2-0"></span>**Banner Tokens**

Banners can be customized with the use of banner tokens. Tokens are keywords in the form \$(*token*) that, when used in a banner message, display the currently configured value of the token argument (for example, the router hostname, domain name, or IP address). Using these tokens, you can design your own banners that will display current Cisco IOS configuration variables. Only Cisco IOS supported tokens may be used. There is no facility for you to define your own tokens.

[Table 8](#page-2-2) lists the tokens supported by the different **banner** commands.

<span id="page-2-2"></span>

|                                  |                                                                 | motd           | login          | exec           | incoming   | slip-ppp   |
|----------------------------------|-----------------------------------------------------------------|----------------|----------------|----------------|------------|------------|
| Token                            | <b>Description</b>                                              | banner         | banner         | banner         | banner     | banner     |
| <b><i><u>S(hostname)</u></i></b> | Router Hostname                                                 | <b>Yes</b>     | Yes            | Yes            | Yes        | Yes        |
| <b><i><u>S</u></i></b> (domain)  | Router Domain Name                                              | Yes            | Yes            | <b>Yes</b>     | Yes        | <b>Yes</b> |
| $$(peer-ip)$                     | IP Address of the Peer<br>Machine                               | No             | N <sub>0</sub> | No             | No         | Yes        |
| $$(gate-ip)$                     | IP Address of the Gateway<br>Machine                            | No             | N <sub>0</sub> | No             | No         | Yes        |
| \$(encap)                        | Encapsulation Type (SLIP or<br>PPP)                             | N <sub>o</sub> | N <sub>0</sub> | N <sub>o</sub> | No         | Yes        |
| \$(encap-alt)                    | <b>Encapsulation Type Displayed</b><br>as SL/IP instead of SLIP | N <sub>0</sub> | N <sub>0</sub> | N <sub>o</sub> | No         | Yes        |
| $$$ (mtu)                        | Maximum Transmission Unit<br>Size                               | No             | N <sub>0</sub> | No             | No         | Yes        |
| $$$ (line)                       | vty or tty (async) Line Number                                  | Yes            | Yes            | <b>Yes</b>     | <b>Yes</b> | No         |
| \$(line-desc)                    | User-specified description of<br>the Line                       | Yes            | Yes            | Yes            | Yes        | No         |

*Table 8 Tokens Allowed by Banner Type*

## <span id="page-2-1"></span>**Exit a Session Started from a Router**

 $\mathbf I$ 

The protocol used to initiate a session determines how you exit that session.To exit from SLIP and PPP connections, you must hang up the dial-in connection, usually with a command that your dial-in software supports.

To exit a local area transport (LAT), Telnet, rlogin, TN3270, or X.3 packet assembler/disassembler (PAD) session begun from the router to a remote device, press the escape key sequence (Ctrl-Shift-6 then X [Ctrl^X] by default for some systems, Ctrl-Z by default for other systems) and enter the **disconnect**  command at the EXEC prompt. You can also log out of the remote system.

You can use either the **exit** or **logout** command in EXEC mode to terminate an active terminal session.

To exit a Telnet session *to* a router, see the ["Log Out of a Router"](#page-3-0) section.

## <span id="page-3-0"></span>**Log Out of a Router**

The method you use to logout from or disconnect from a router depends on where you are located in relation to the router, and the port on the router to which you log in.

If your terminal or computer running a terminal-emulation application is remotely connected to the console port of the router, you disconnect by issuing the command or key sequence used by your terminal-emulation package. For example, if you are on a Macintosh computer running the application TCP/Connect from InterCon Corporation, you would press Ctrl-] at the user or privileged EXEC prompt to disconnect.

If you are on a remote terminal and connect to a vty through a synchronous interface on the router, you can issue one of the following commands in user EXEC or privileged EXEC mode to log out:

- **• exit**
- **• logout**

## <span id="page-3-1"></span>**Create Menus**

A menu is a displayed list of actions from which a user can select without needing to know anything about the underlying command-level details. A menu system (also known as a user menu) effectively controls the functions a user can access. [Figure 6](#page-3-2) illustrates the parts that make up a typical menu.

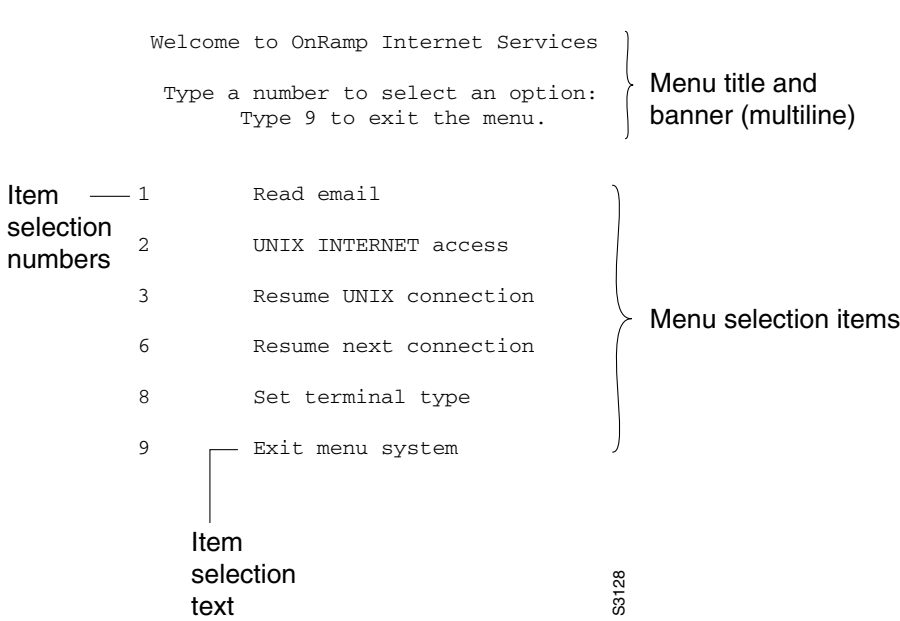

#### <span id="page-3-2"></span>*Figure 6 Typical Menu Example*

Any user that can enter configuration mode can create menus. Remember the following guidelines when you create menus:

ן

- **•** Each menu item represents a single user command.
- **•** The menu system default is a standard "dumb" terminal that displays text only in a 24-line-by-80-column format.
- **•** A menu can have no more than 18 menu items. Menus containing more than 9 menu items are automatically configured as single-spaced menus; menus containing 9 or fewer menu items are automatically configured as double-spaced menus, but can be configured as single-spaced menus using the **menu single-space** global configuration command. (For more information about menu display configuration options, see the section "[Specifying Menu Display Configuration Options](#page-30-0)" later in this chapter.)
- **•** Item keys can be numbers, letters, or strings. If you use strings, you must configure the **menu line-mode** global configuration command.
- When you construct a menu, always specify how a user exits a menu and where the user goes. If you do not provide an exit from a menu—such as with the **menu-exit** command (described in the section "[Specifying the Underlying Command for the Menu Item"](#page-23-0) later in this chapter), the user will be trapped.

The **exec-timeout** line configuration command can be used to close and clean up an idle menu; the **session-timeout** command can be used to clean up a menu with an open connection.

## <span id="page-4-0"></span>**Enable or Disable the Display of Banners**

You can control display of the MOTD and line-activation (EXEC) banners. By default, these banners are displayed on all lines. To enable or disable the display of such banners, use the following commands in line configuration mode, as needed:

- **• no exec-banner**—Suppresses the display of MOTD and EXEC banners.
- **• exec-banner**—Reinstates the display of the EXEC or MOTD banners.
- **• no motd-banner**—Suppresses the display of MOTD banners.
- **• motd-banner**—Reinstates the display of the MOTD banners.

These commands determine whether the router will display the EXEC banner and the MOTD banner when an EXEC session is created. These banners are defined with the **banner motd** and **banner exec** global configuration commands. By default, the MOTD banner and the EXEC banner are enabled on all lines.

Disable the EXEC and MOTD banners using the **no exec-banner** command.

The MOTD banners can also be disabled by the **no motd-banner** line configuration command, which disables MOTD banners on a line. If the **no exec-banner** command is configured on a line, the MOTD banner will be disabled regardless of whether the **motd-banner** command is enabled or disabled. [Table 9](#page-4-1) summarizes the effects of the combination of the **exec-banner** command and the **motd-banner** command.

*Table 9 Banners Displayed by exec-banner and motd-banner Command Combinations*

<span id="page-4-1"></span>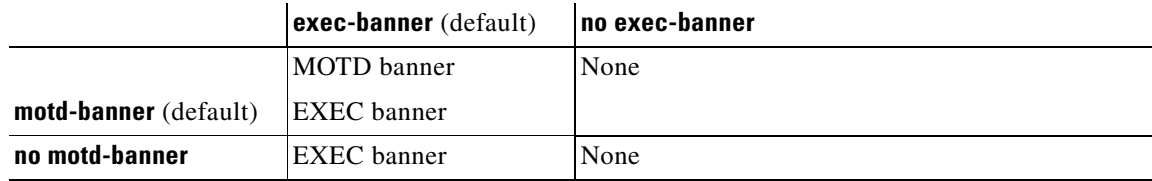

Ι

For reverse Telnet connections, the EXEC banner is never displayed. Instead, the incoming banner is displayed. The MOTD banner is displayed by default, but it is disabled if either the **no exec-banner** command or **no motd-banner** command is configured. [Table 10](#page-5-3) summarizes the effects of the combination of the **exec-banner** command and the **motd-banner** command for reverse Telnet connections.

<span id="page-5-3"></span>*Table 10 Banners Displayed Based on exec-banner and motd-banner Command Combinations for Reverse Telnet Sessions to Async Lines*

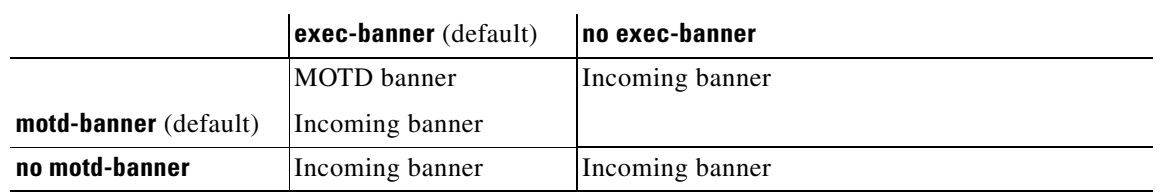

# <span id="page-5-0"></span>**How to Manage Connections, Configure Messages and Banners, and Create User Menus**

- [Managing Connections, page 6](#page-5-1)
- **•** [Configuring Terminal Messages, page 13](#page-12-0)
- **•** [Enabling Terminal Banners, page 16](#page-15-0)
- **•** [Creating a Menu Task List, page 20](#page-19-0)

## <span id="page-5-1"></span>**Managing Connections**

To configure connection-management activities that apply to all supported connection protocols, perform the tasks described in the following sections. All tasks are optional.

- **•** [Displaying Current Terminal Settings, page 6](#page-5-2)
- **•** [Escaping Terminal Sessions and Switching to Other Connections, page 7](#page-6-0)
- **•** [Assigning a Logical Name to a Connection, page 8](#page-7-0)
- **•** [Changing a Login Username, page 8](#page-7-1)
- **•** [Accessing a System with TACACS Security, page 9](#page-8-0)
- **•** [Locking Access to a Terminal, page 10](#page-9-0)
- **•** [Sending Messages to Other Terminals, page 11](#page-10-0)
- **•** [Clearing TCP Connections, page 11](#page-10-1)
- **•** [Disconnecting a Line, page 12](#page-11-0)

## <span id="page-5-2"></span>**Displaying Current Terminal Settings**

To display the current settings for the terminal line connection, complete the task in this section:

#### **SUMMARY STEPS**

#### **1. show terminal**

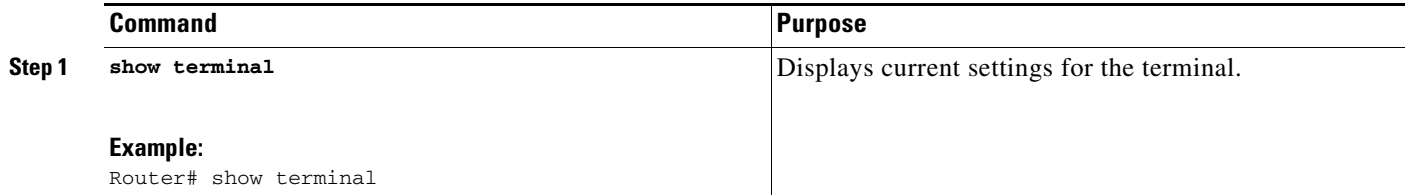

### **Examples**

 $\mathbf I$ 

The following example shows sample output of the **show termina**l command:

```
AccessServer1> show terminal
Line 2, Location: "", Type: "VT220"
Length: 24 lines, Width: 80 columns
Baud rate (TX/RX) is 9600/9600
Status: PSI Enabled, Ready, Active, No Exit Banner
Capabilities: none
Modem state: Ready
Group codes: 0
Special Chars: Escape Hold Stop Start Disconnect Activation
              \wedge^{\wedge}x none - - - none
Timeouts: Idle EXEC Idle Session Modem Answer Session Dispatch
00:10:00 never none not set
                           Idle Session Disconnect Warning
                            never 
                           Login-sequence User Response
                            00:00:30
                           Autoselect Initial Wait
                             not set 
Modem type is unknown.
Session limit is not set.
Time since activation: 00:01:07
Editing is enabled.
History is enabled, history size is 10.
DNS resolution in show commands is enabled
Full user help is disabled
Allowed transports are lat pad v120 mop telnet rlogin nasi. Preferred is lat.
No output characters are padded
No special data dispatching characters
```
## <span id="page-6-0"></span>**Escaping Terminal Sessions and Switching to Other Connections**

To switch between sessions by escaping one session and resuming a previously opened session, perform the following steps:

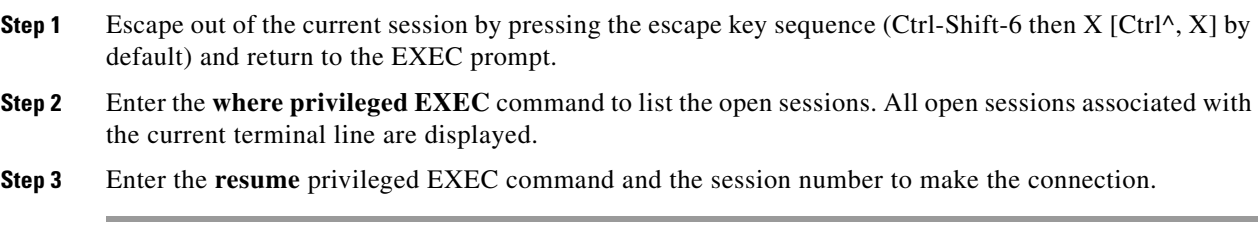

You also can resume the previous session by pressing the Return key.

ן

The Ctrl^, X key combination and the **where** and **resume** privileged EXEC commands are available with all supported connection protocols (for example, Telnet).

## <span id="page-7-0"></span>**Assigning a Logical Name to a Connection**

To assign a logical name to a connection, complete the task in this section:

## **SUMMARY STEPS**

- **1. enable**
- **2. name-connection**

## **DETAILED STEPS**

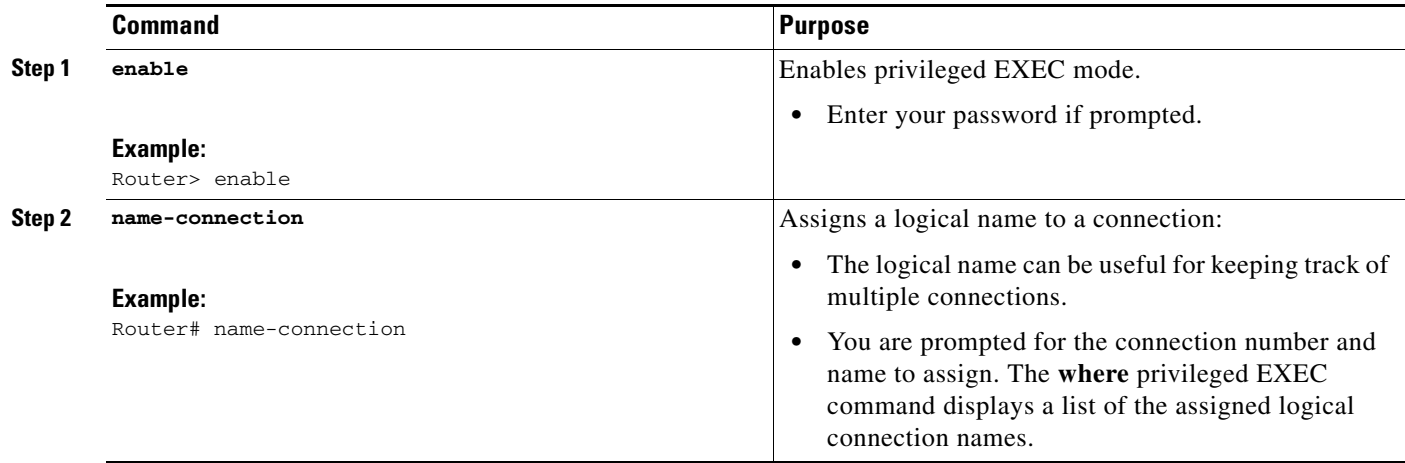

## <span id="page-7-1"></span>**Changing a Login Username**

You can change your login username if you must match outgoing access list requirements or other login prompt requirements. A login server must be running and available to use this command. To change a login username, complete the task in this section:

### **SUMMARY STEPS**

**1. login**

## **DETAILED STEPS**

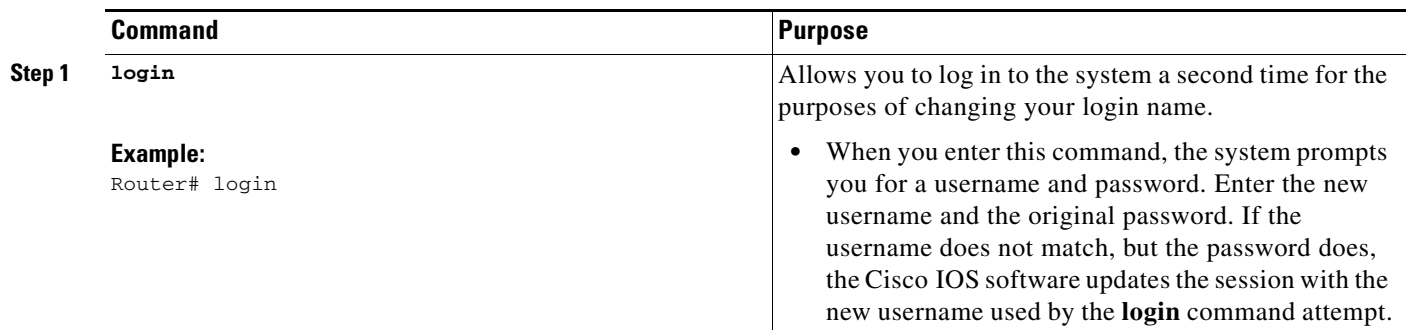

#### **Examples**

In this example, assume that a user logged in as user1 needs to change the login name to user2:

Router> **login** Username: **user2** Password: **<letmein>** Router>

In this example, the password letmein is the same password used at the initial login. (The angle brackets in the example indicate that the password is not displayed on the screen when entered.) At the second Router> prompt, the user is now logged in as user2.

### **Troubleshooting Tips**

If no username and password prompts appear, the network administrator did not specify that a username and password be required at login time. If both the username and password are entered correctly, the session becomes associated with the specified username.

## <span id="page-8-0"></span>**Accessing a System with TACACS Security**

To access a system with TACACS security, enter your login name or specify a TACACS server by using the *user*@*tacacs-server* syntax when the "Username:" prompt appears, complete the tasks in this section:

### **SUMMARY STEPS**

 $\Gamma$ 

- **1. login**
- **2.** Username: *user***@***tacacs-server*
- **3.** Password: <*password*>

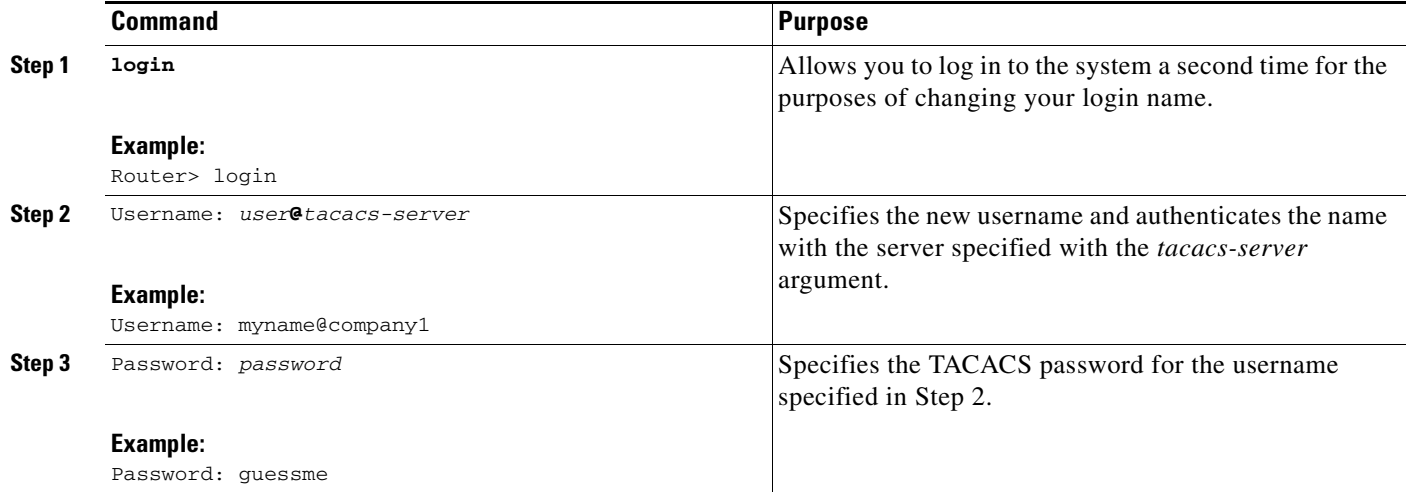

#### **Examples**

In the following example, user2 specifies the TACACS host host1 to authenticate the password:

```
Router> login
Username: user2@host1
Translating "HOST1"...domain server (131.108.1.111) [OK]
Password: <letmein2>
```
#### **Troubleshooting Tips**

Only the specified host (tacacs-server) is accessed for user authentication information.

If you do not specify a host, the router tries each of the TACACS servers in the list until it receives a response. If you specify a host that does not respond, no other TACACS server will be queried. The router either will deny access or it will function, according to the action specified by the **tacacs-server last-resort** global configuration command, if it is configured. If you specified a TACACS server host with the *user***@***tacacs-server* argument, the TACACS server specified is used for all subsequent authentication or notification queries, with the possible exception of Serial Line Internet Protocol (SLIP) address queries.

For more information on configuring TACACS, refer to the **tacacs-server host** global configuration command in the "TACACS, Extended TACACS, and TACACS+ Commands" chapter of the *Cisco IOS Security Command Reference*.

For an example of changing a login name, see the "[Example: Changing a Login Username and](#page-36-1)  [Password](#page-36-1)" section.

## <span id="page-9-0"></span>**Locking Access to a Terminal**

To lock access to your terminal session while keeping your connection open by setting a temporary password, complete the tasks in this section.

## **Restrictions**

For this temporary locking feature to work, the line must first be configured to allow locking (using the **lockable** line-configuration mode command).

Ι

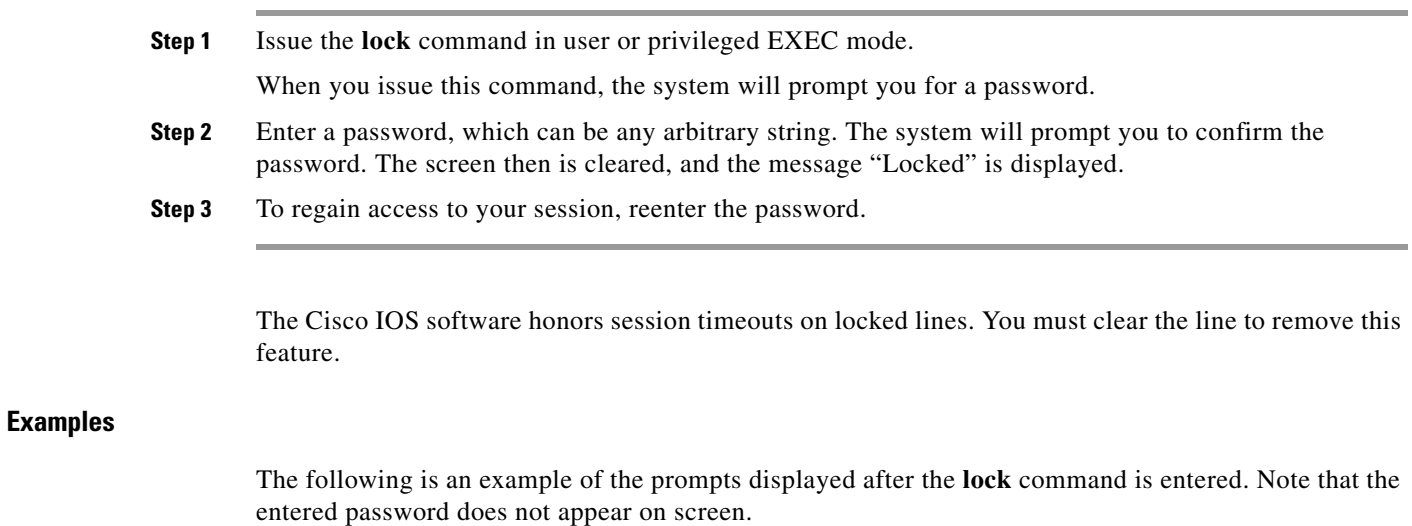

Router# **lock** Password: Again: Locked Password: Router#

## <span id="page-10-0"></span>**Sending Messages to Other Terminals**

To send messages to one or all terminals, for example to inform users of an impending shutdown, complete the tasks in this section:

## **SUMMARY STEPS**

#### **1. enable**

**2. send** {*line-number* | **\***}

## **DETAILED STEPS**

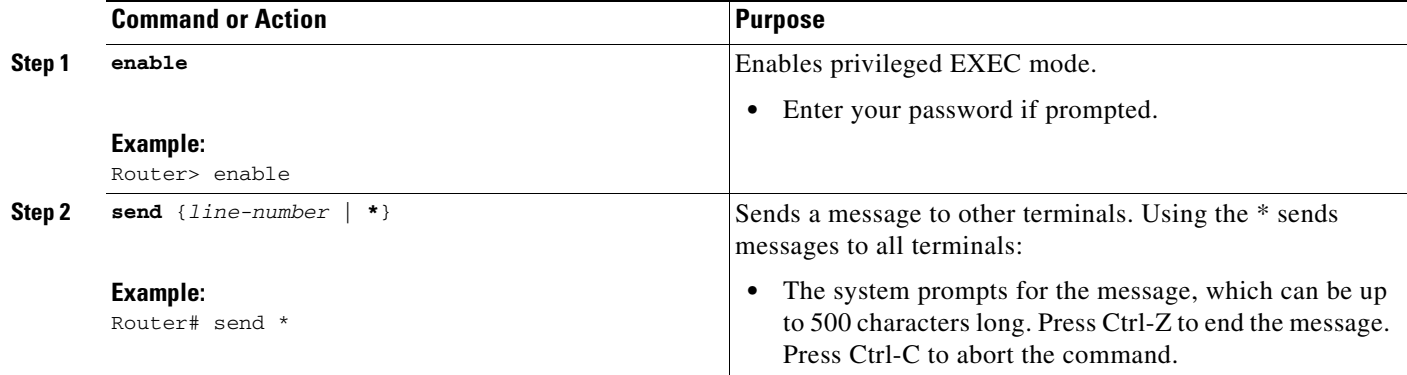

## <span id="page-10-1"></span>**Clearing TCP Connections**

 $\overline{\phantom{a}}$ 

To clear a TCP connection, complete the task in this section:

 $\mathsf I$ 

## **SUMMARY STEPS**

- **1. enable**
- **2. clear tcp** {**line** *line-number* | **local** *host-name port* **remote** *host-name port* | **tcb** *tcb-address*}

## **DETAILED STEPS**

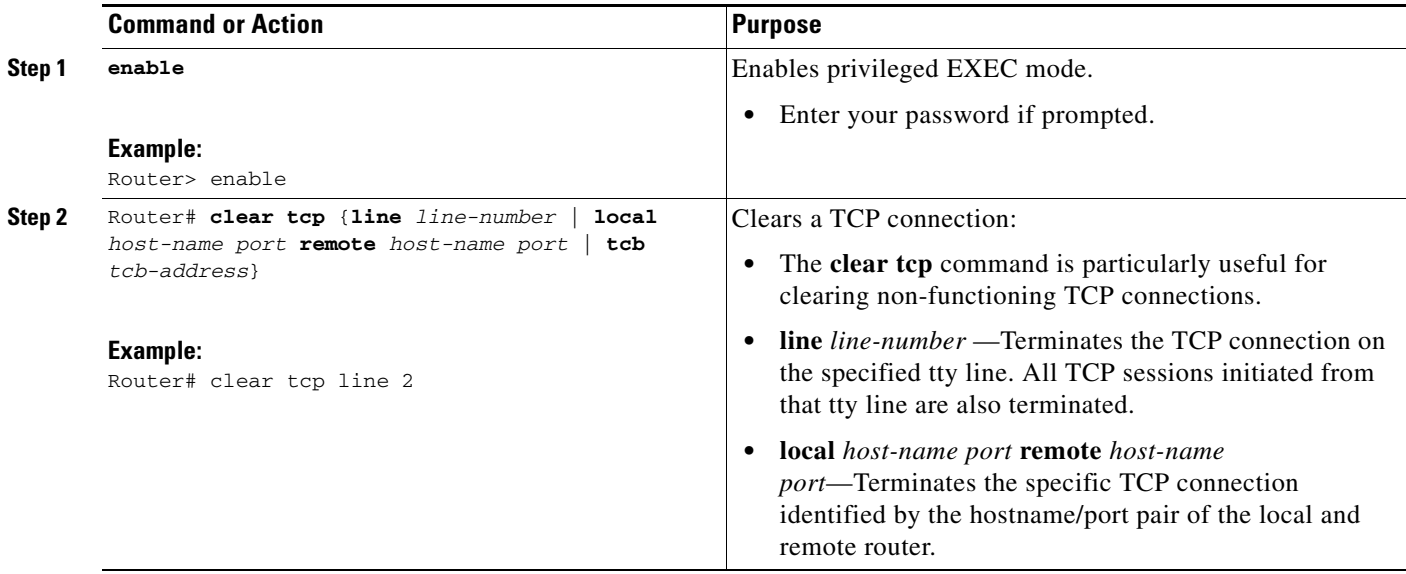

## <span id="page-11-0"></span>**Disconnecting a Line**

To disconnect a line, complete the task in this section:

## **SUMMARY STEPS**

- **1. enable**
- **2. disconnect** [*connection*]

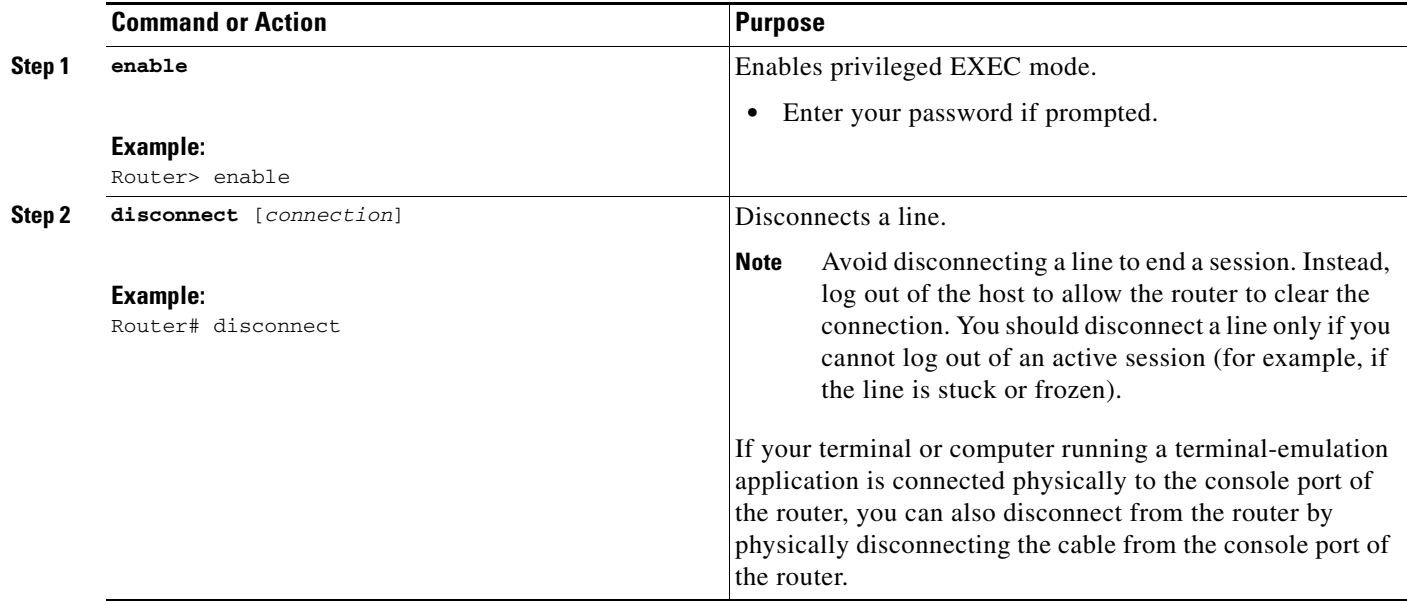

## <span id="page-12-0"></span>**Configuring Terminal Messages**

To configure messages that can be displayed to terminal users that connect to the system, perform any of the tasks found in the following sections. All tasks are optional.

- **•** [Enabling an Idle Terminal Message, page 13](#page-12-1)
- **•** [Configuring a "Line in Use" Message, page 14](#page-13-0)
- **•** [Configuring a "Host Failed" Message, page 15](#page-14-0)

## <span id="page-12-1"></span>**Enabling an Idle Terminal Message**

To enable the idle terminal message, complete the tasks in this section:

## **SUMMARY STEPS**

 $\Gamma$ 

- **1. enable**
- **2. configure line**
- **3. vacant-message** [*d message d*]

ן

### **DETAILED STEPS**

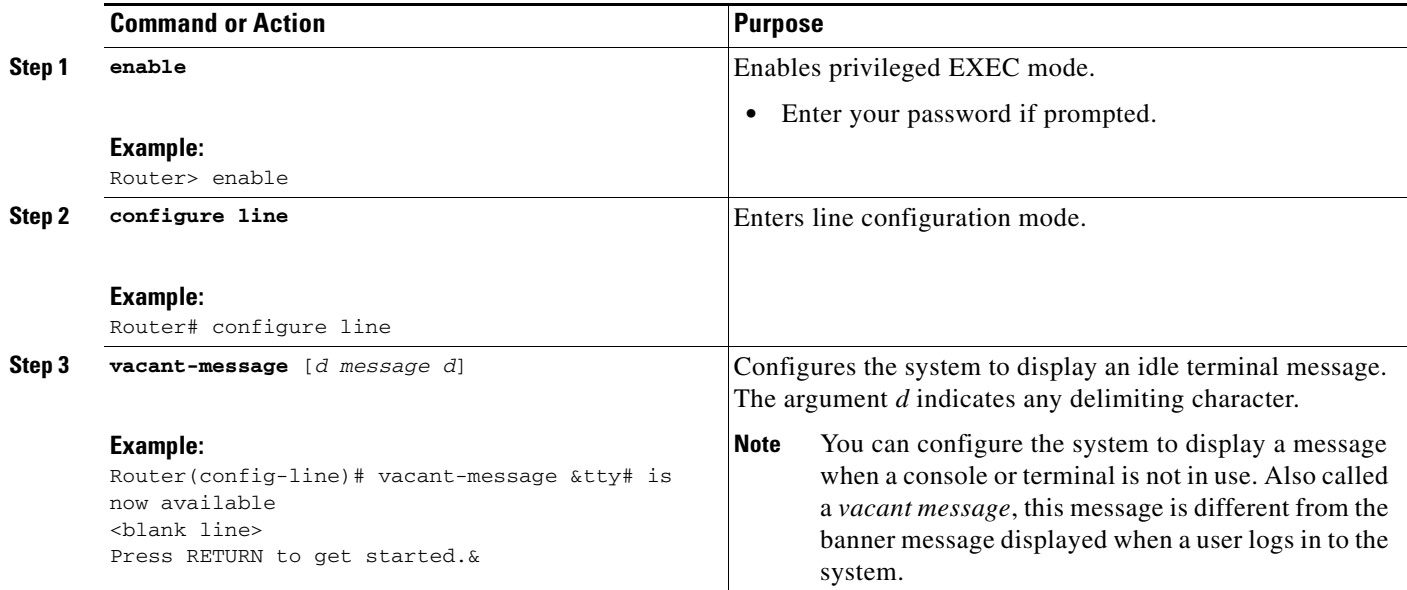

### **Troubleshooting Tips**

Commands requiring a delimiting character (the *d* argument) are used throughout this chapter. Any character can be used as the delimiting character, but we recommend the use of the quote sign ("), because this character is unlikely to be needed within the message itself. Other commonly used delimiting characters include the percent sign (%) or the forward slash (/), but because these characters have meanings within certain Cisco IOS commands, they are not recommended. For example, to set the vacant message to This terminal is idle you would enter the command **vacant-message " This terminal is idle "**.

## <span id="page-13-0"></span>**Configuring a "Line in Use" Message**

To configure the system to display a "line in use" message when an incoming connection is attempted and all rotary group or other lines are in use, complete the task in this section:

## **SUMMARY STEPS**

- **1. enable**
- **2. configure line**
- **3. refuse-message** *d message d*

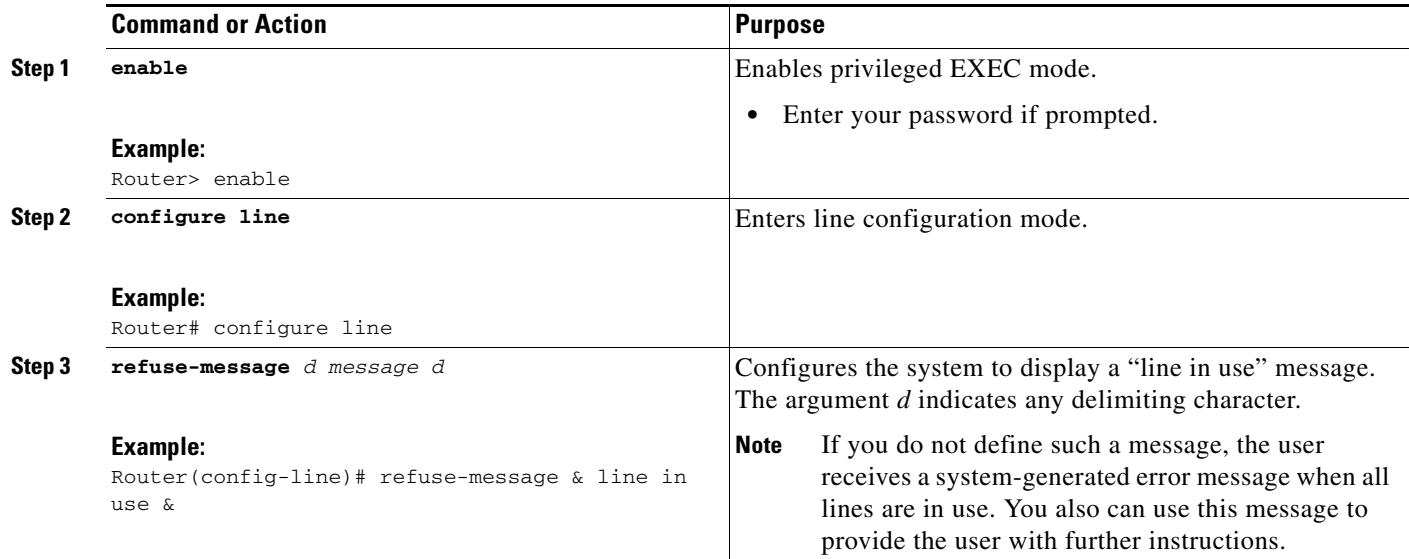

## <span id="page-14-0"></span>**Configuring a "Host Failed" Message**

To configure the system to display a "host failed" message when a Telnet connection with a specific host fails, complete the task in this section:

## **SUMMARY STEPS**

- **1. enable**
- **2. configure line**
- **3. busy-message** *d message d*

## **DETAILED STEPS**

 $\overline{\phantom{a}}$ 

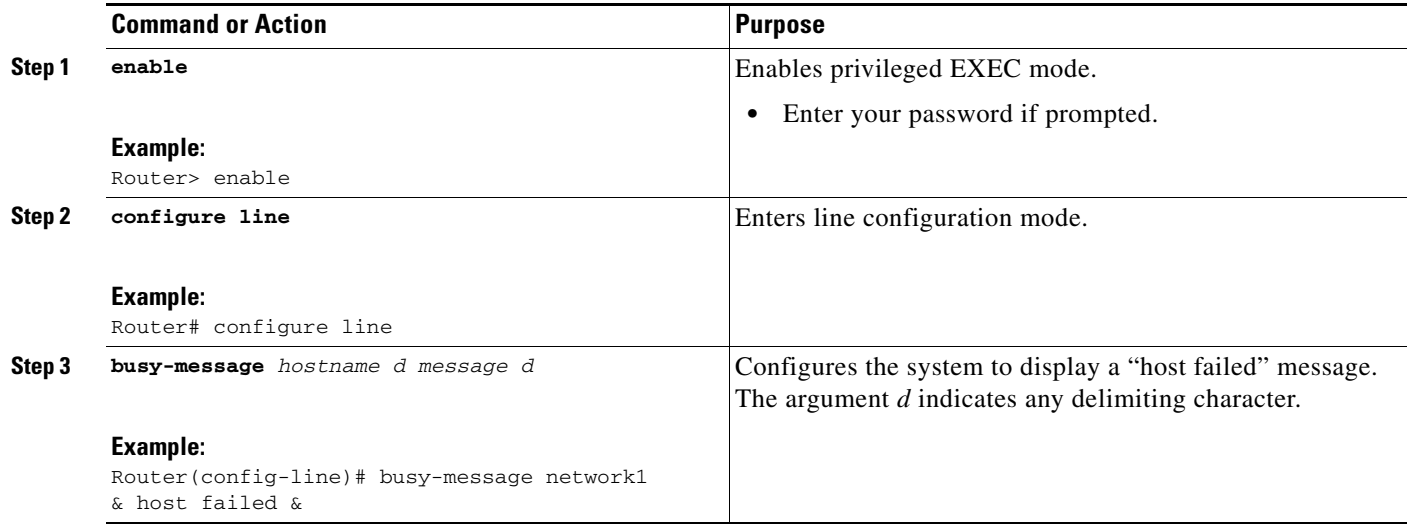

## <span id="page-15-0"></span>**Enabling Terminal Banners**

Banners are informational messages that can be displayed to users. To enable terminal banners, perform any of the tasks in the following sections. All tasks are optional.

- **•** [Configuring a Message-of-the-Day Banner, page 16](#page-15-1)
- **•** [Configuring a Login Banner, page 16](#page-15-2)
- **•** [Configuring an EXEC Banner, page 17](#page-16-0)
- **•** [Configuring a Banner Sent on Incoming Connections, page 18](#page-17-0)
- **•** [Configuring a SLIP-PPP Banner Message, page 19](#page-18-0)
- **•** [Creating a Menu Task List, page 20](#page-19-0)

## <span id="page-15-1"></span>**Configuring a Message-of-the-Day Banner**

You can configure a message-of-the-day (MOTD) banner to be displayed on all connected terminals. This banner is displayed at login and is useful for sending messages (such as impending system shutdowns) that affect all network users. To configure the MOTD banner, complete the tasks in this section:

### **SUMMARY STEPS**

- **1. enable**
- **2. configure terminal**
- **3. banner motd** *d message d*

### **DETAILED STEPS**

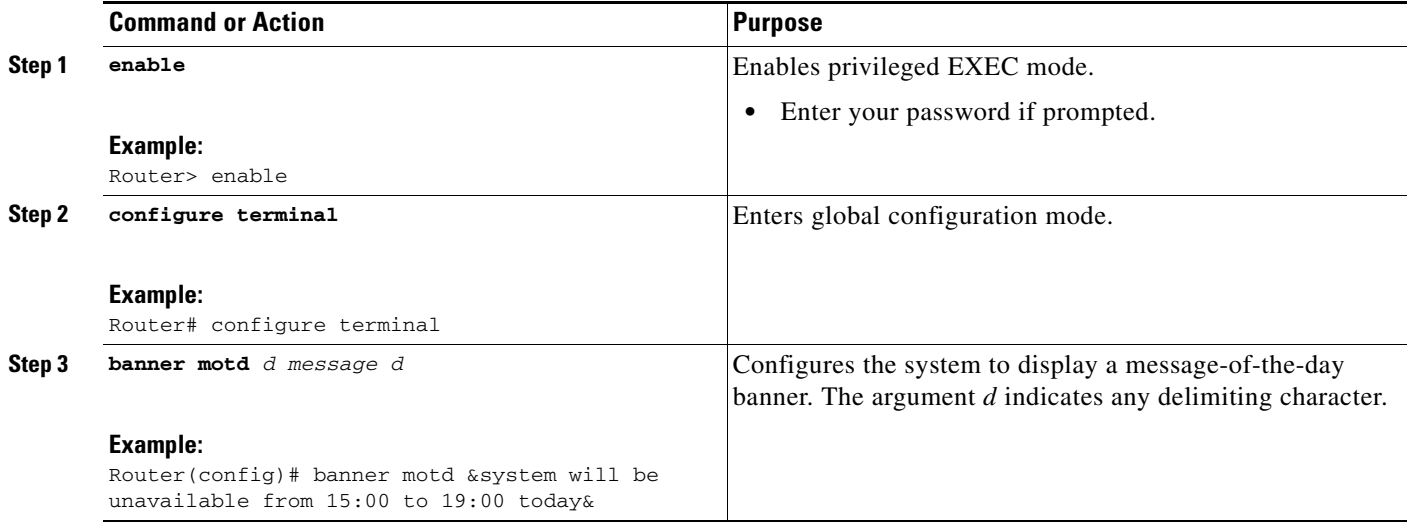

## <span id="page-15-2"></span>**Configuring a Login Banner**

You can configure a login banner to be displayed on all connected terminals after the MOTD banner appears and before the login prompts. To configure a login banner, complete the tasks in this section:

ן

## **SUMMARY STEPS**

- **1. enable**
- **2. configure terminal**
- **3. banner login** *d message d*

### **DETAILED STEPS**

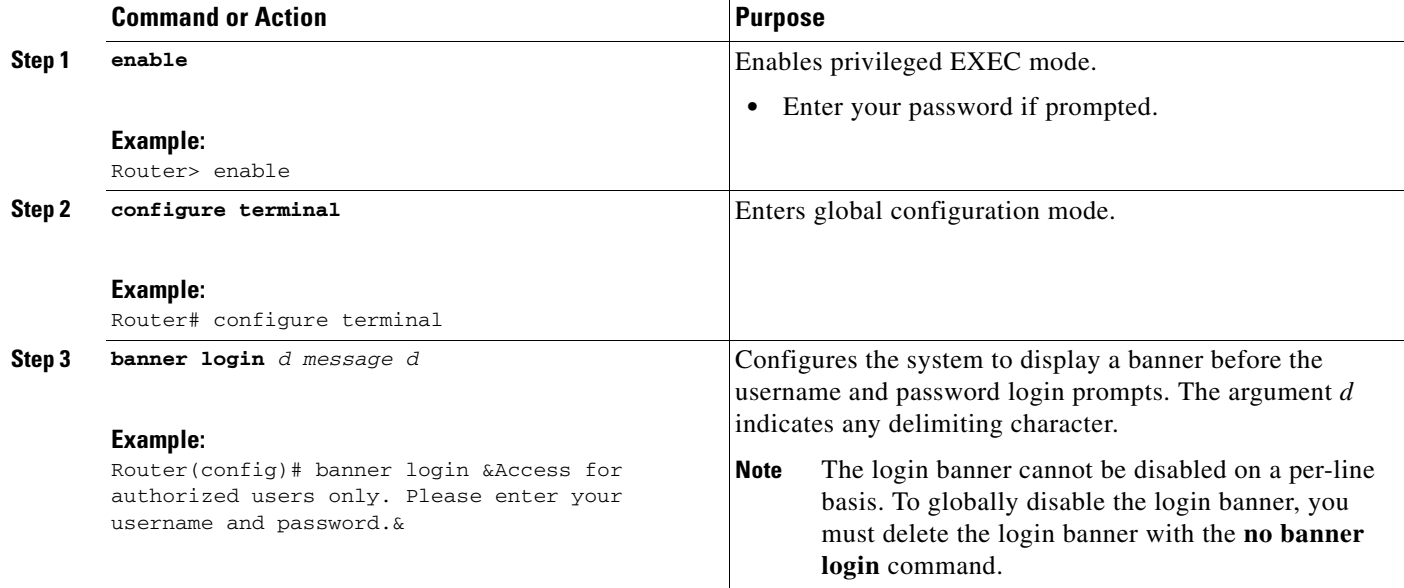

## <span id="page-16-0"></span>**Configuring an EXEC Banner**

You can configure a banner to be displayed whenever an EXEC process is initiated. For example, this banner will be displayed to a user using Telnet to access the system after entering a username and password, but before the user EXEC mode prompt is displayed. To configure an EXEC banner, complete the tasks in this section:

### **SUMMARY STEPS**

 $\Gamma$ 

- **1. enable**
- **2. configure terminal**
- **3. banner exec** *d message d*

 $\mathsf I$ 

## **DETAILED STEPS**

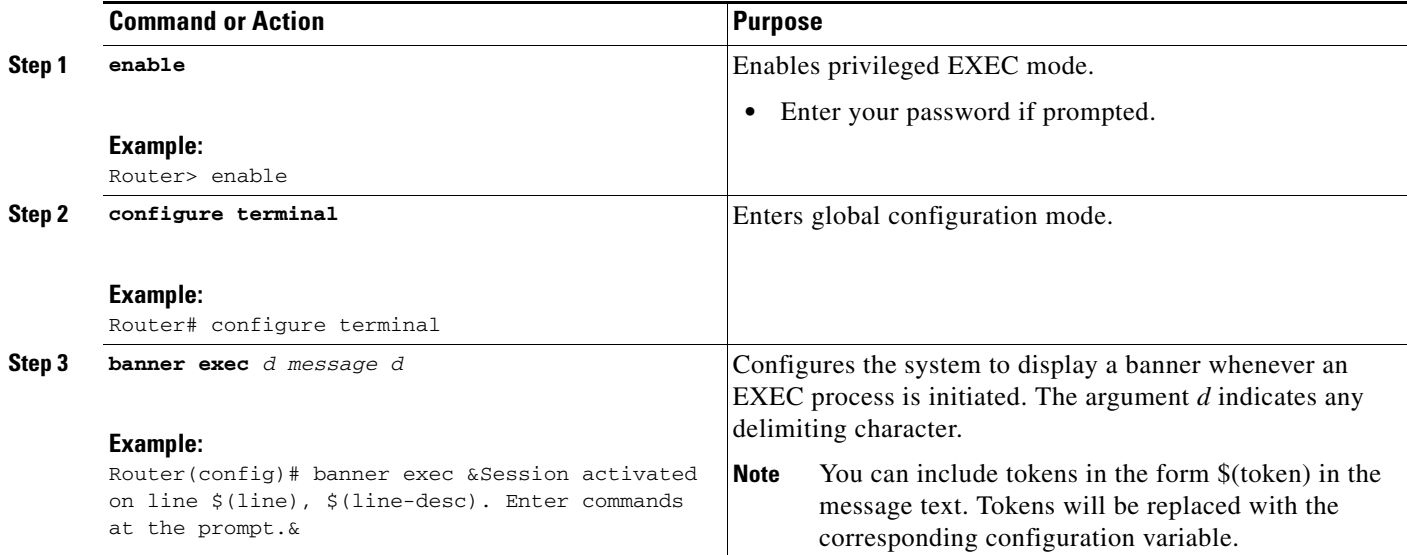

## <span id="page-17-0"></span>**Configuring a Banner Sent on Incoming Connections**

To configure a banner that is sent on incoming connections, complete the tasks in this section:

## **SUMMARY STEPS**

- **1. enable**
- **2. configure terminal**
- **3. banner incoming** *d message d*

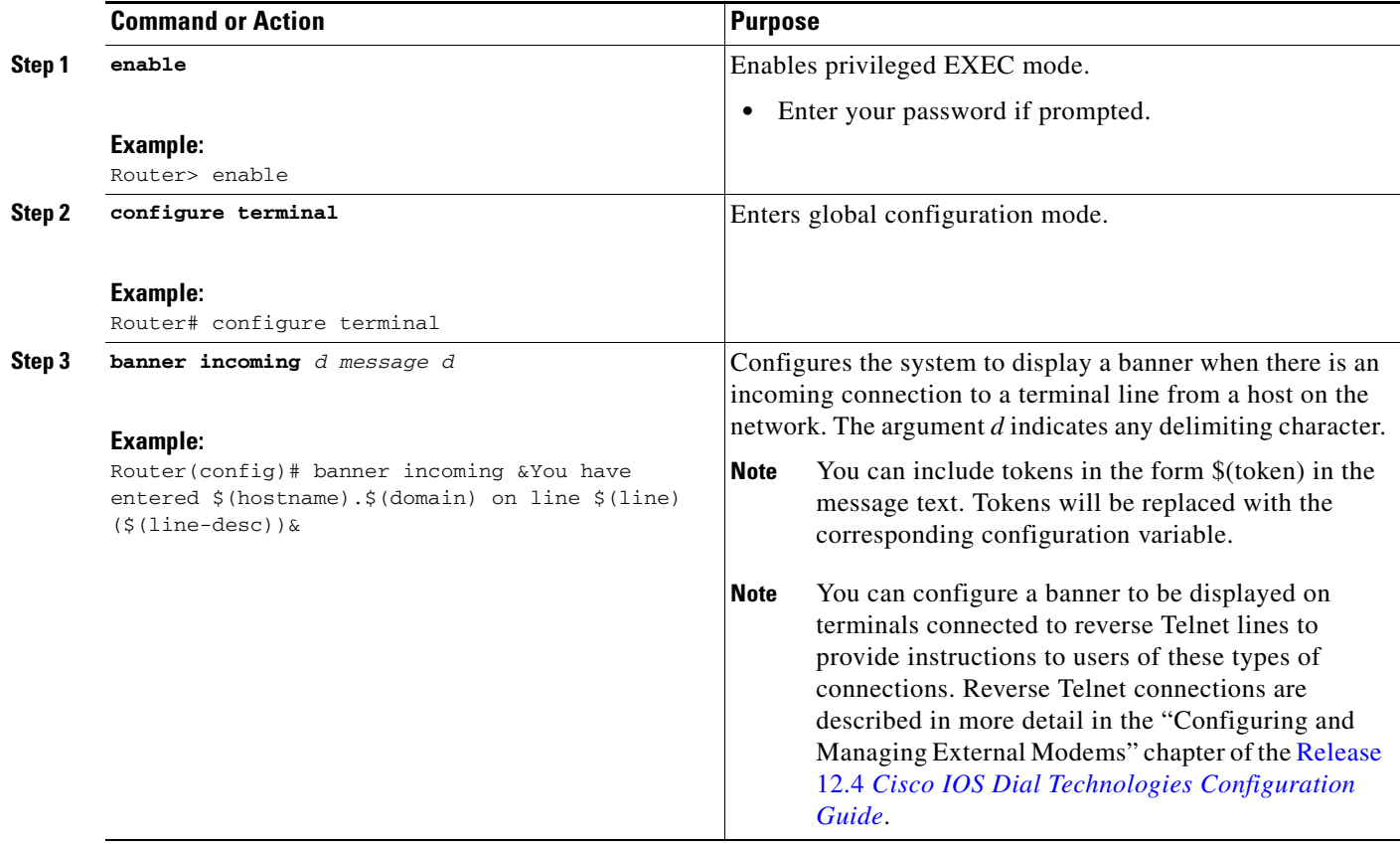

## <span id="page-18-0"></span>**Configuring a SLIP-PPP Banner Message**

To configure a SLIP-PPP banner message, complete the tasks in this section:

## **SUMMARY STEPS**

 $\overline{\phantom{a}}$ 

- **1. enable**
- **2. configure terminal**
- **3. banner slip-ppp** *d message d*

ן

### **DETAILED STEPS**

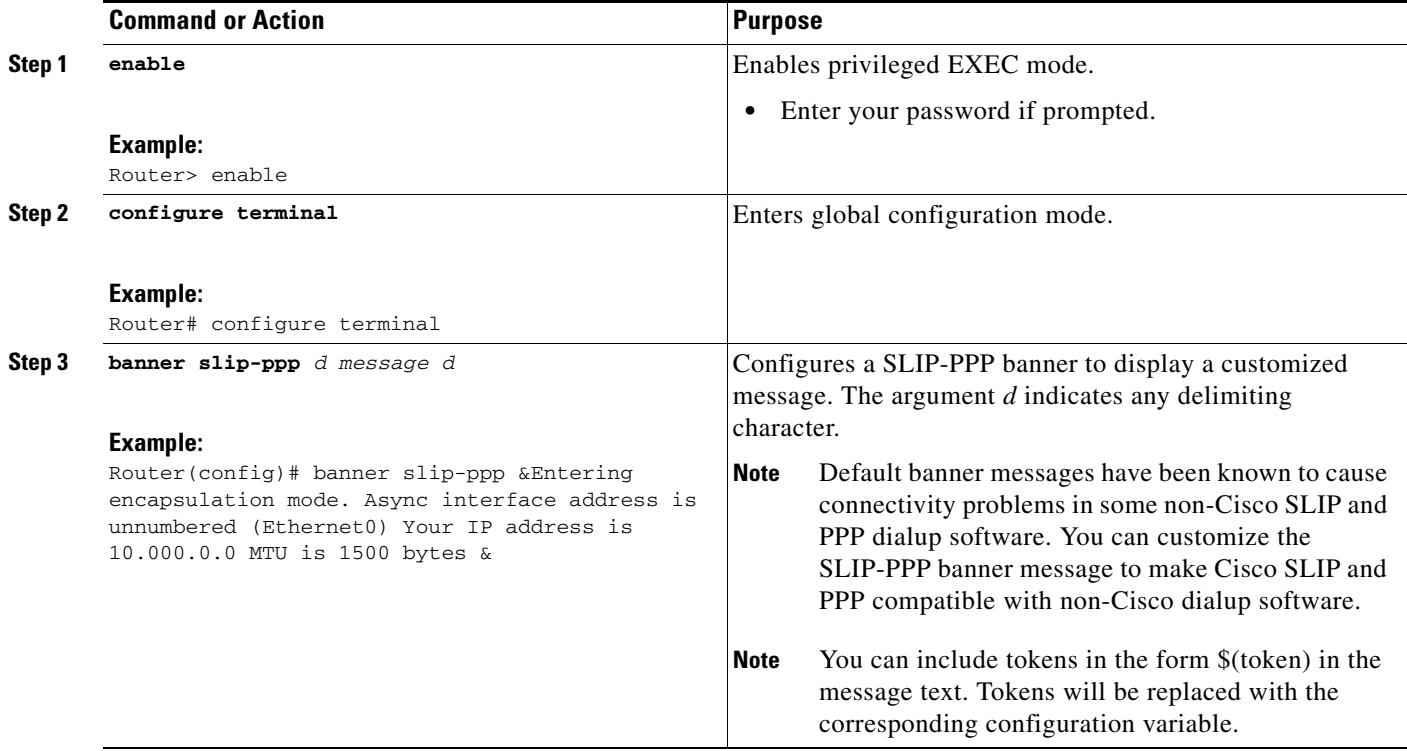

## <span id="page-19-0"></span>**Creating a Menu Task List**

To create menus, perform the tasks described in the following sections:

- **•** [Specifying the Menu Title, page 20](#page-19-1) (Required)
- **•** [Specifying the Menu Prompt, page 23](#page-22-0) (Optional)
- **•** [Specifying the Menu Item Text, page 23](#page-22-1) (Required)
- **•** [Specifying the Underlying Command for the Menu Item, page 24](#page-23-0) (Required)
- **•** [Specifying the Default Command for the Menu, page 27](#page-26-0) (Required)
- **•** [Creating a Submenu, page 28](#page-27-0) (Optional)
- **•** [Creating Hidden Menu Entries, page 30](#page-29-0) (Optional)
- **•** [Specifying Menu Display Configuration Options, page 31](#page-30-0) (Optional)
- **•** [Specifying per-Item Menu Options, page 34](#page-33-0) (Optional)
- **•** [Invoking the Menu, page 35](#page-34-0) (Required)
- [Deleting the Menu from the Configuration, page 36](#page-35-0) (Optional)

## <span id="page-19-1"></span>**Specifying the Menu Title**

To specify an identifying title for the menu, complete the tasks in this section:

## **SUMMARY STEPS**

- **1. enable**
- **2. configure terminal**
- **3. menu** *menu-name* **title** *d title d*

#### **DETAILED STEPS**

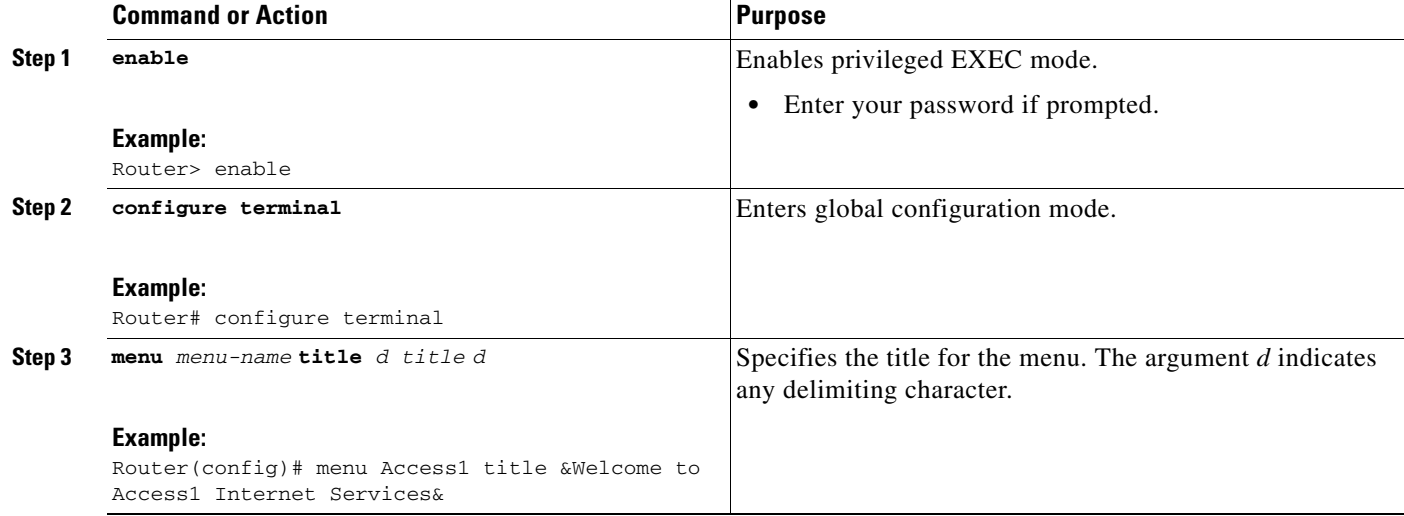

#### **Examples**

 $\mathbf I$ 

The following example specifies the title that is displayed when the OnRamp menu is selected. The following four main elements create the title:

- **•** The **menu title** command
- **•** Delimiter characters that open and close the title text
- **•** Escape characters to clear the screen (optional)
- **•** Title text

The following example shows the command used to create the title for the menu shown in [Figure 6](#page-3-2):

```
Router(config)# menu OnRamp title %^[[H^[[J
```
Enter TEXT message. End with the character '%'. **Welcome to OnRamp Internet Services Type a number to select an option; Type 9 to exit the menu. %**

Router(config)#

You can position the title of the menu horizontally by preceding the title text with blank characters. You can also add lines of space above and below the title by pressing Enter.

In this example, the title text consists of the following elements:

- **•** One-line title
- **•** Space
- **•** Two-line menu instruction banner

ן

Title text must be enclosed within text delimiter characters—the percent sign character (%) in this example. Title text delimiters are characters that do not ordinarily appear within the text of a title, such as slash  $(1)$ , double quote ("), or tilde  $(-)$ . You can use any character that is not likely to be used within the text of the title as delimiter characters. Ctrl-C is reserved for special use and should not be used in the text of the title.

This title text example also includes an escape character sequence to clear the screen before displaying the menu. In this case the string  $\cap$  [[H $\cap$ [J is an escape string used by many VT100-compatible terminals to clear the screen. To enter it, you must enter Ctrl-V before each escape character  $(\hat{\ }|)$ .

## **Clearing the Screen**

To clear the screen before displaying the menu, complete the tasks in this section:

## **SUMMARY STEPS**

- **1. enable**
- **2. configure terminal**
- **3. menu** *menu-name* **clear-screen**

### **DETAILED STEPS**

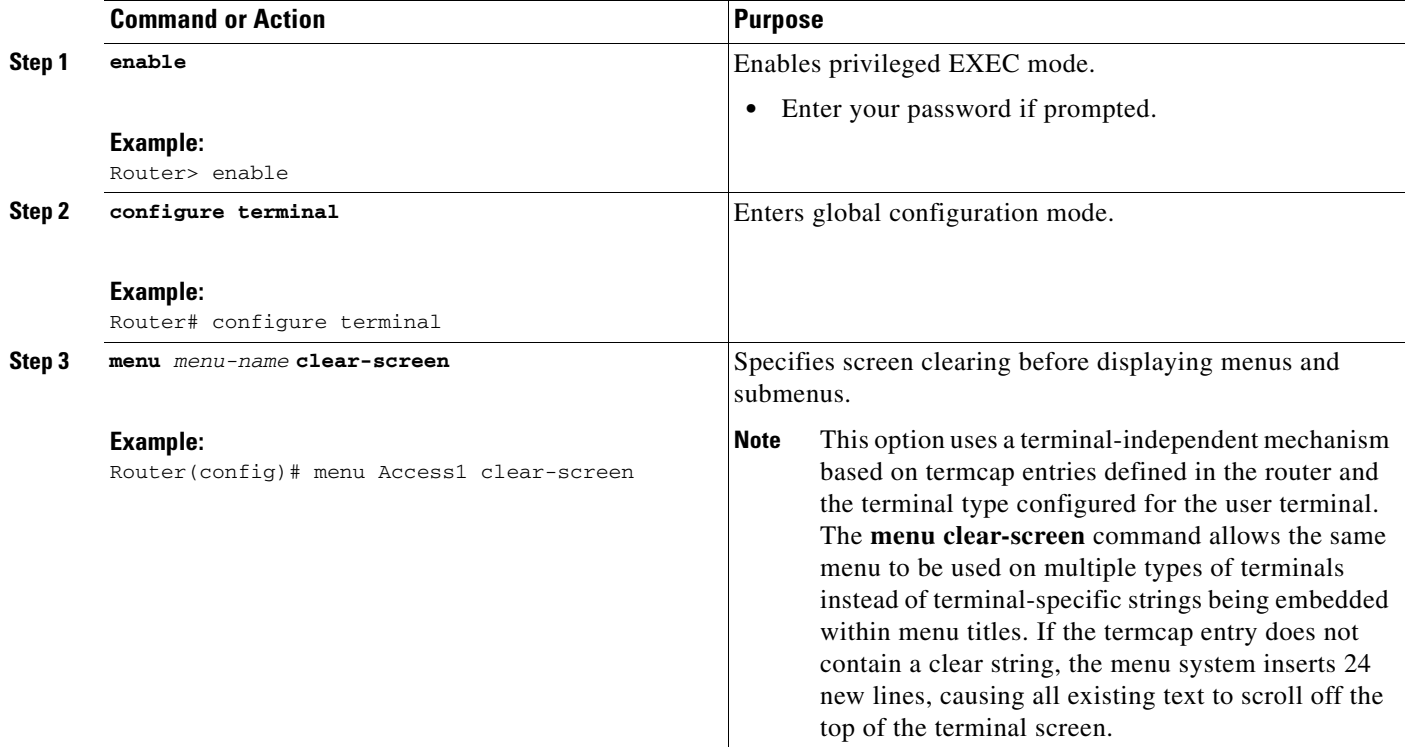

### **Examples**

The following example clears the screen before displacing the OnRamp menu or a submenu: Router(config)# **menu OnRamp clear-screen**

## <span id="page-22-0"></span>**Specifying the Menu Prompt**

To specify a menu prompt, complete the tasks in this section:

## **SUMMARY STEPS**

 $\mathbf I$ 

- **1. enable**
- **2. configure terminal**
- **3. menu** *menu-name* **prompt** *d prompt d*

## **DETAILED STEPS**

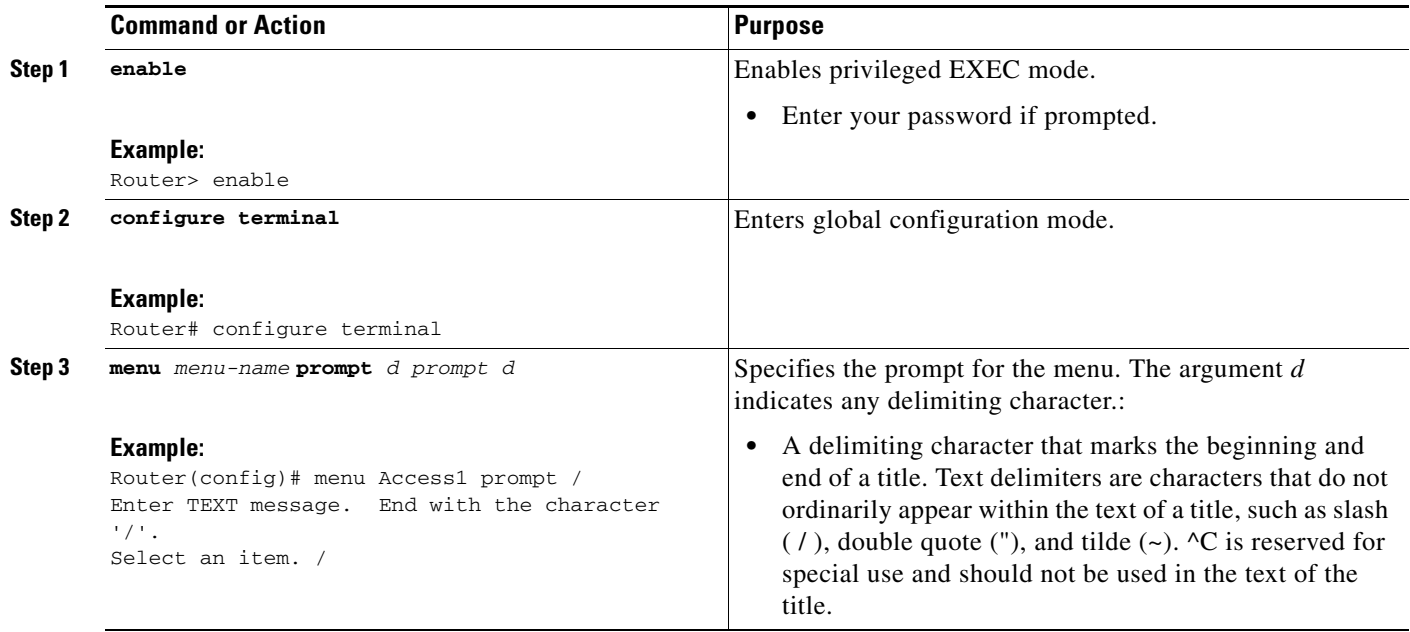

## <span id="page-22-1"></span>**Specifying the Menu Item Text**

Each displayed menu entry consists of the selection key (number, letter, or string) and the text describing the action to be performed. You can specify descriptive text for a maximum number of 18 menu items. Because each menu entry represents a single user interface command, you must specify the menu item text one entry at a time. To specify the menu item text, complete the tasks in this section:

## **SUMMARY STEPS**

 $\Gamma$ 

- **1. enable**
- **2. configure terminal**
- **3. menu** *menu-name* **text** *menu-item menu-text*

Ι

#### **DETAILED STEPS**

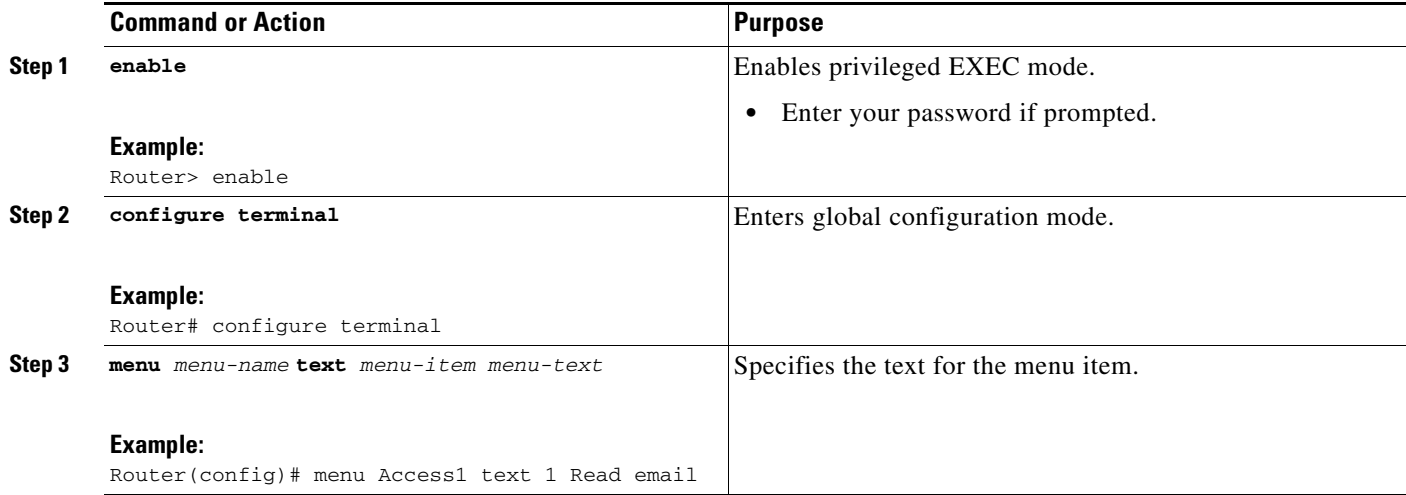

#### **Examples**

The following example specifies the text that is displayed for the three entries in the OnRamp menu:

Router(config)# **menu OnRamp text 1 Read email** Router(config)# **menu OnRamp text 2 UNIX Internet Access** Router(config)# **menu OnRamp text 9 Exit menu system**

You can provide access to context-sensitive help by creating a "help server" host and using a menu entry to make a connection to that host.

#### **Troubleshooting Tips**

Menu selection keys need not be contiguous. You can provide consistency across menus by assigning a particular number, letter, or string to a special function—such as Help or Exit—regardless of the number of menu entries in a given menu. For example, menu entry H could be reserved for help across all menus.

When more than nine menu items are defined in a menu, the **menu line-mode** and **menu single-space** global configuration commands are activated automatically. The commands can be configured explicitly for menus of nine items or fewer. For more information on these commands, see the section "[Specifying](#page-30-0)  [Menu Display Configuration Options"](#page-30-0) later in this chapter.

## <span id="page-23-0"></span>**Specifying the Underlying Command for the Menu Item**

Each displayed menu entry issues a user interface command when the user enters its key. Each menu entry can have only a single command associated with it. To specify the underlying menu item command, complete the tasks in this section:

#### **SUMMARY STEPS**

- **1. enable**
- **2. configure terminal**
- **3. menu** *menu-name* **command** *menu-item command*

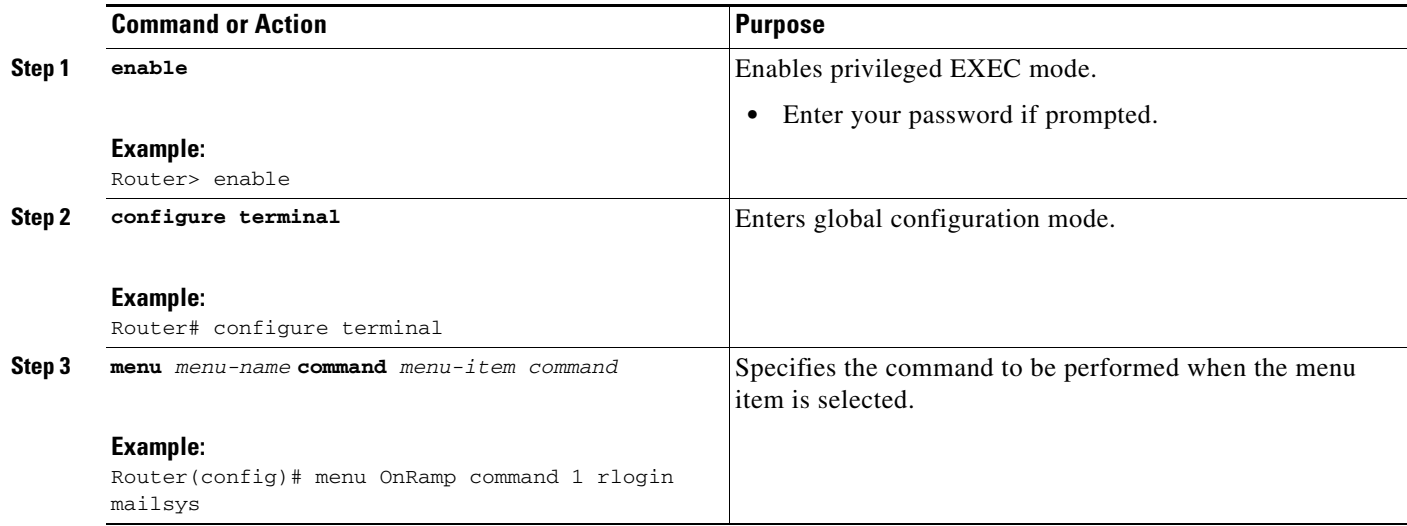

#### **Examples**

The following example specifies the commands that are associated with the three entries in the OnRamp menu:

Router(config)# **menu OnRamp command 1 rlogin mailsys** Router(config)# **menu OnRamp command 2 rlogin unix.cisco.com** Router(config)# **menu OnRamp command 9 menu-exit**

#### **Troubleshooting Tips**

The **menu-exit** command is available only from within menus. This command provides a way to return to a higher-level menu or to exit the menu system.

When a menu item allows you to make a connection, the menu item should also contain entries that can be used to resume connections; otherwise, when you try to escape from a connection and return to the menu, there is no way to resume the session. It will sit idle until you log out.

You can build the **resume connection** user EXEC command into a menu entry so that the user can resume a connection, or you can configure the line using the **escape-char none** command to prevent users from escaping their sessions.

## **Specifying Connection Resumption**

To specify connection resumption as part of the menu item command, complete the tasks in this section:

### **SUMMARY STEPS**

 $\mathbf I$ 

- **1. enable**
- **2. configure terminal**
- **3. menu** *menu-name* **command** *menu-item* **resume** [*connection*] **/connect** [*connect string*]

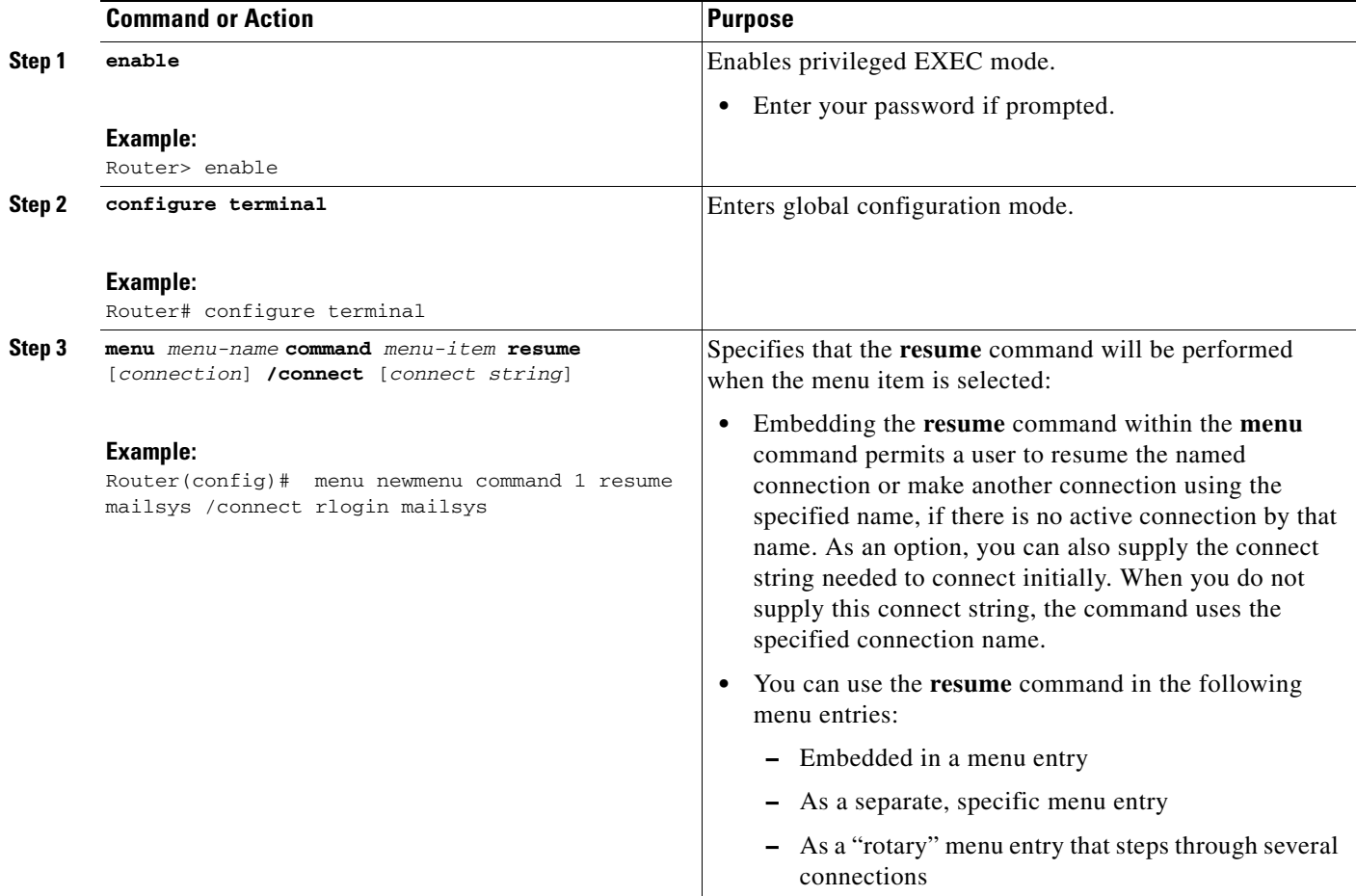

### **Examples**

In the following example, the **resume** command is embedded in the **menu** command so that selecting the menu item either starts the specified connection session (if one is not already open) or resumes the session (if one is already open):

Router(config)# **menu newmenu text 1 Read email** Router(config)# **menu newmenu command 1 resume mailsys /connect rlogin mailsys** In the following example, the **resume** command is used in a separate menu entry (entry 3) to resume a specific connection:

Router(config)# **menu newmenu text 3 Resume UNIX Internet Access** Router(config)# **menu newmenu command 3 resume unix.cisco.com**

## **Using the resume/next Command**

You use the **resume/next** command to resume the next open connection in the user list of connections. This command allows you to create a single menu entry that advances through all of the user connections. To specify **resume/next** connection resumption as part of the menu item command, complete the tasks in this section:

ן

## **SUMMARY STEPS**

 $\mathbf{I}$ 

- **1. enable**
- **2. configure terminal**
- **3. menu** *menu-name* **command** *menu-item* **resume/next**

### **DETAILED STEPS**

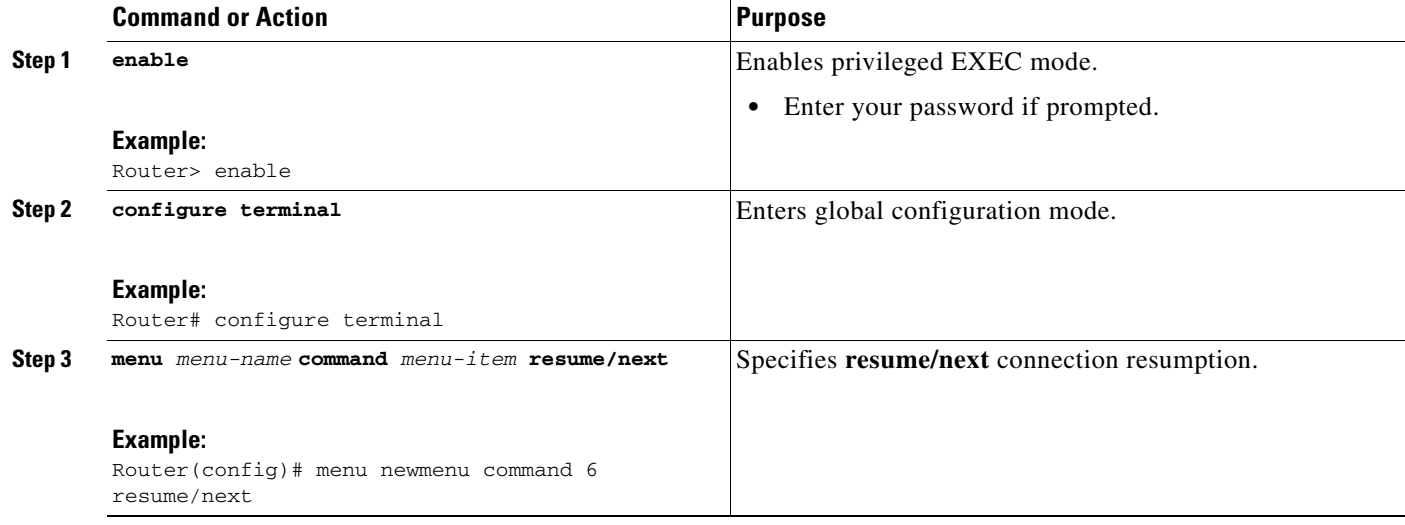

#### **Examples**

The following example shows a menu entry (entry 6) created to advance through all of the user connections:

Router(config)# **menu newmenu text 6 Resume next connection** Router(config)# **menu newmenu command 6 resume/next**

## <span id="page-26-0"></span>**Specifying the Default Command for the Menu**

When a user presses Enter without specifying an item, the router performs the command for the default item. To specify the default item, complete the tasks in this section:

### **SUMMARY STEPS**

 $\Gamma$ 

- **1. enable**
- **2. configure terminal**
- **3. menu** *menu-name* **default** *menu-item*

 $\mathbf I$ 

### **DETAILED STEPS**

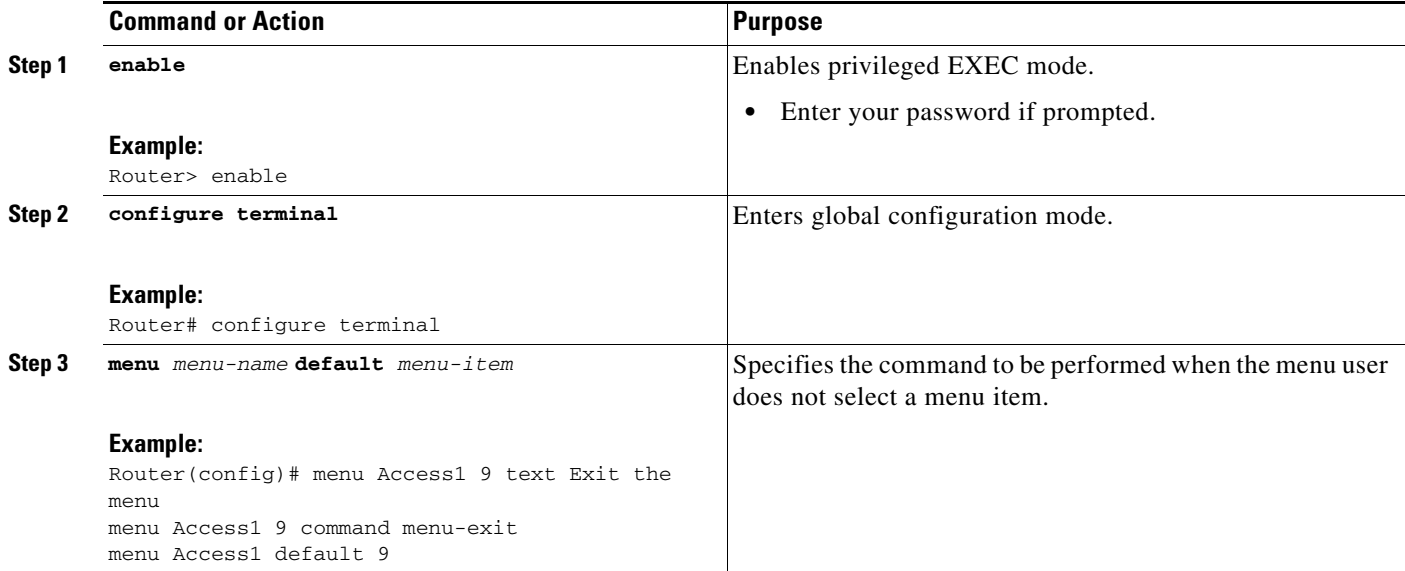

## <span id="page-27-0"></span>**Creating a Submenu**

To create submenus that are opened by selecting a higher-level menu entry, use the **menu** command to invoke a menu in a line menu entry. To specify a submenu item command, complete the tasks in this section:

### **SUMMARY STEPS**

#### **1. enable**

- **2. configure terminal**
- **3. menu** *menu-name* **text** *menu-item menu-text*
- **4. menu** *menu-name* **command** *menu-item* **menu** *menu-name2*
- **5. menu** *menu-name* **title** *delimiter menu-title delimiter*
- **6. menu** *menu-name* **text** *menu-item menu-text*
- **7. menu** *menu-name* **command** *menu-item command*

### **DETAILED STEPS**

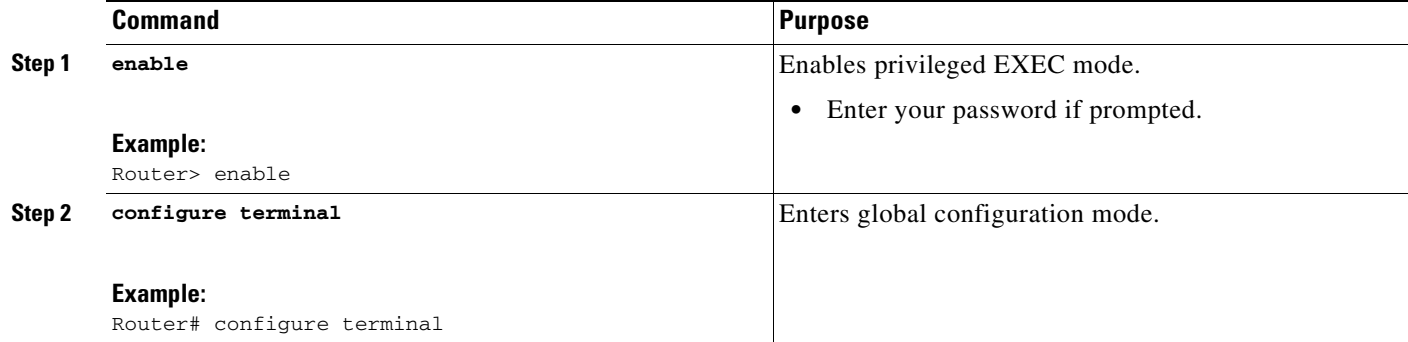

 $\mathbf I$ 

**The State** 

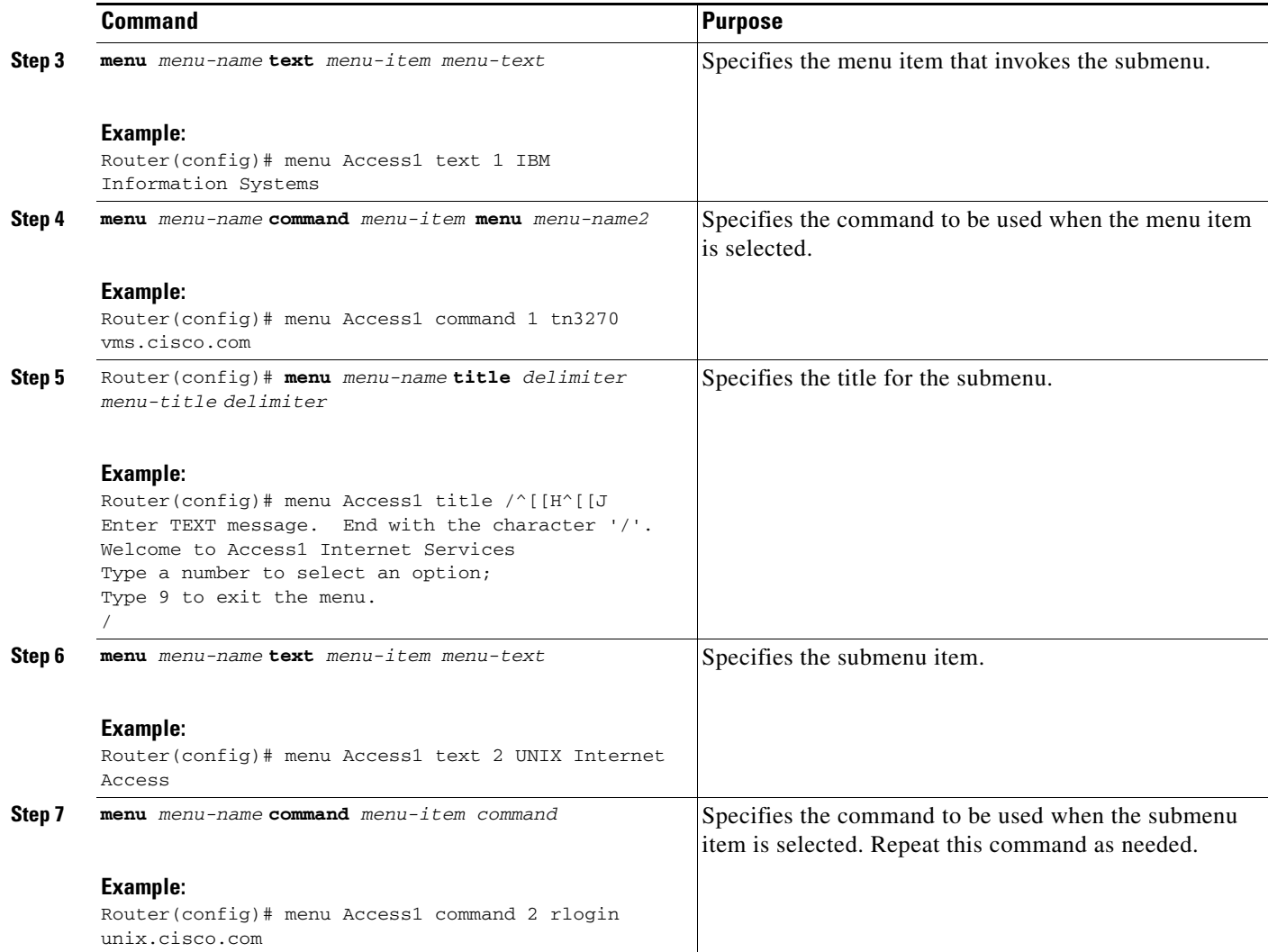

#### **Examples**

 $\mathbf I$ 

The following example specifies that the menu item (entry 8) activates the submenu in the OnRamp menu:

Router(config)# **menu OnRamp text 8 Set terminal type**

The following example specifies the command that is performed when the menu item (entry 8) is selected in the OnRamp menu:

Router(config)# **menu OnRamp command 8 menu Terminals**

The following example specifies the title for the Terminals submenu:

```
Router(config)# menu Terminals title /
                     Supported Terminal Types
```
**Type a number to select an option; Type 9 to return to the previous menu.**

The following example specifies the submenu items for the Terminals submenu:

Router(config)# **menu Terminals text 1 DEC VT420 or similar**

Ι

```
Router(config)# menu Terminals text 2 Heath H-19
Router(config)# menu Terminals text 3 IBM 3051 or equivalent
Router(config)# menu Terminals text 4 Macintosh with gterm emulator
Router(config)# menu Terminals text 9 Return to previous menu
```
The following example specifies the commands associated with the items in the Terminals submenu:

```
Router(config)# menu Terminals command 1 term terminal-type vt420
Router(config)# menu Terminals command 2 term terminal-type h19
Router(config)# menu Terminals command 3 term terminal-type ibm3051
Router(config)# menu Terminals command 4 term terminal-type gterm
Router(config)# menu Terminals command 9 menu-exit
```
When you select entry 8 on the main menu, the following Terminals submenu appears:

Supported Terminal Types

Type a number to select an option; Type 9 to return to the previous menu.

- 1 DEC VT420 or similar
- 2 Heath H-19
- 3 IBM 3051 or equivalent
- 4 Macintosh with gterm emulator
- 9 Return to previous menu

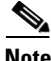

**Note** If you nest too many levels of menus, the system displays an error message on the terminal and returns to the previous menu level.

## <span id="page-29-0"></span>**Creating Hidden Menu Entries**

A hidden menu entry is a menu item that contains a selection key but no associated text describing the action to be performed. Include this type of menu entry to aid system administrators that provide help to users. The normal procedure is to specify a menu command but omit specifying any text for the item. To create a hidden menu item, complete the tasks in this section:

## **SUMMARY STEPS**

- **1. enable**
- **2. configure terminal**
- **3. menu** *menu-name* **default** *menu-item*

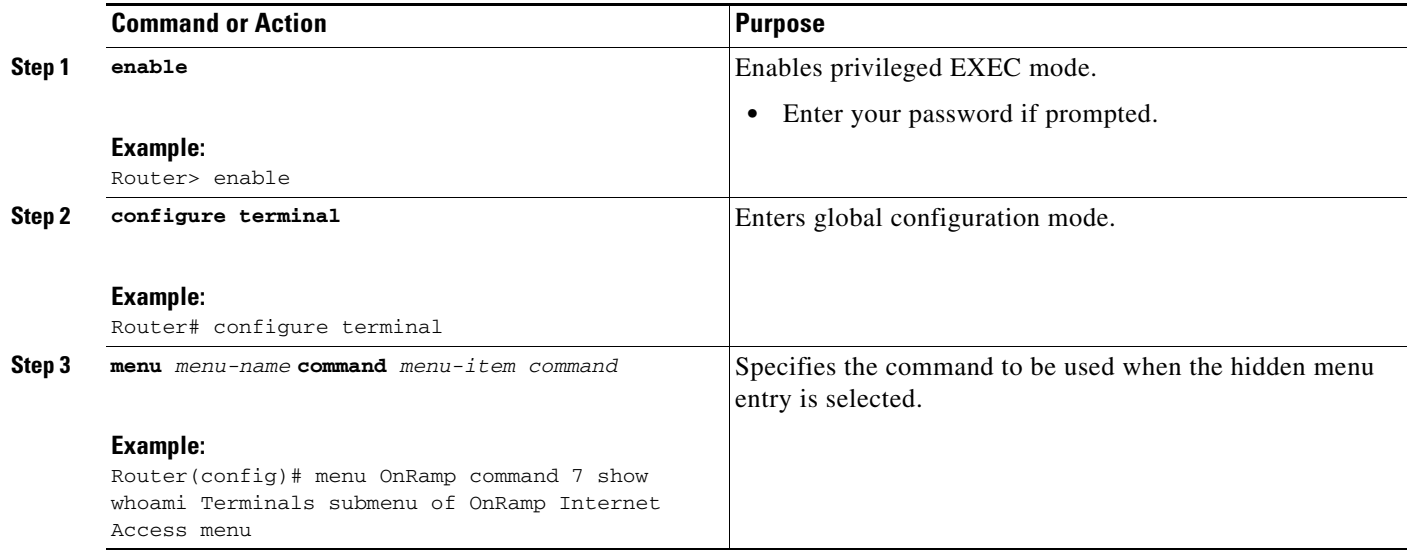

### **Examples**

 $\mathbf I$ 

The following example shows the command associated with the submenu entry in the OnRamp menu:

Router(config)# **menu OnRamp command 7 show whoami**

If additional text is appended to the **show whoami** command, that text is displayed as part of the data about the line. For example, the hidden menu entry created by the command:

Router(config)# **menu OnRamp command 7 show whoami Terminals submenu of OnRamp Internet Access menu**

Displays information similar to the following:

Comm Server "cs101", Line 0 at 0 bps. Location "Second floor, West" Additional data: Terminals submenu of OnRamp Internet Access menu

To prevent the information from being lost if the menu display clears the screen, this command always displays a --More-- prompt before returning.

## <span id="page-30-0"></span>**Specifying Menu Display Configuration Options**

In addition to the **menu clear-screen** global configuration command (described in the "[Specifying the](#page-19-1)  [Menu Title](#page-19-1)" section), the following three **menu** commands define menu functions:

- **• menu line-mode**
- **• menu single-space**
- **• menu status-line**

## **Configuring the Menu to Operate in Line Mode**

To configure the menu to operate in line mode, complete the task in this section:

 $\mathsf I$ 

## **SUMMARY STEPS**

- **1. enable**
- **2. configure terminal**
- **3. menu** *menu-name* **line-mode**

## **DETAILED STEPS**

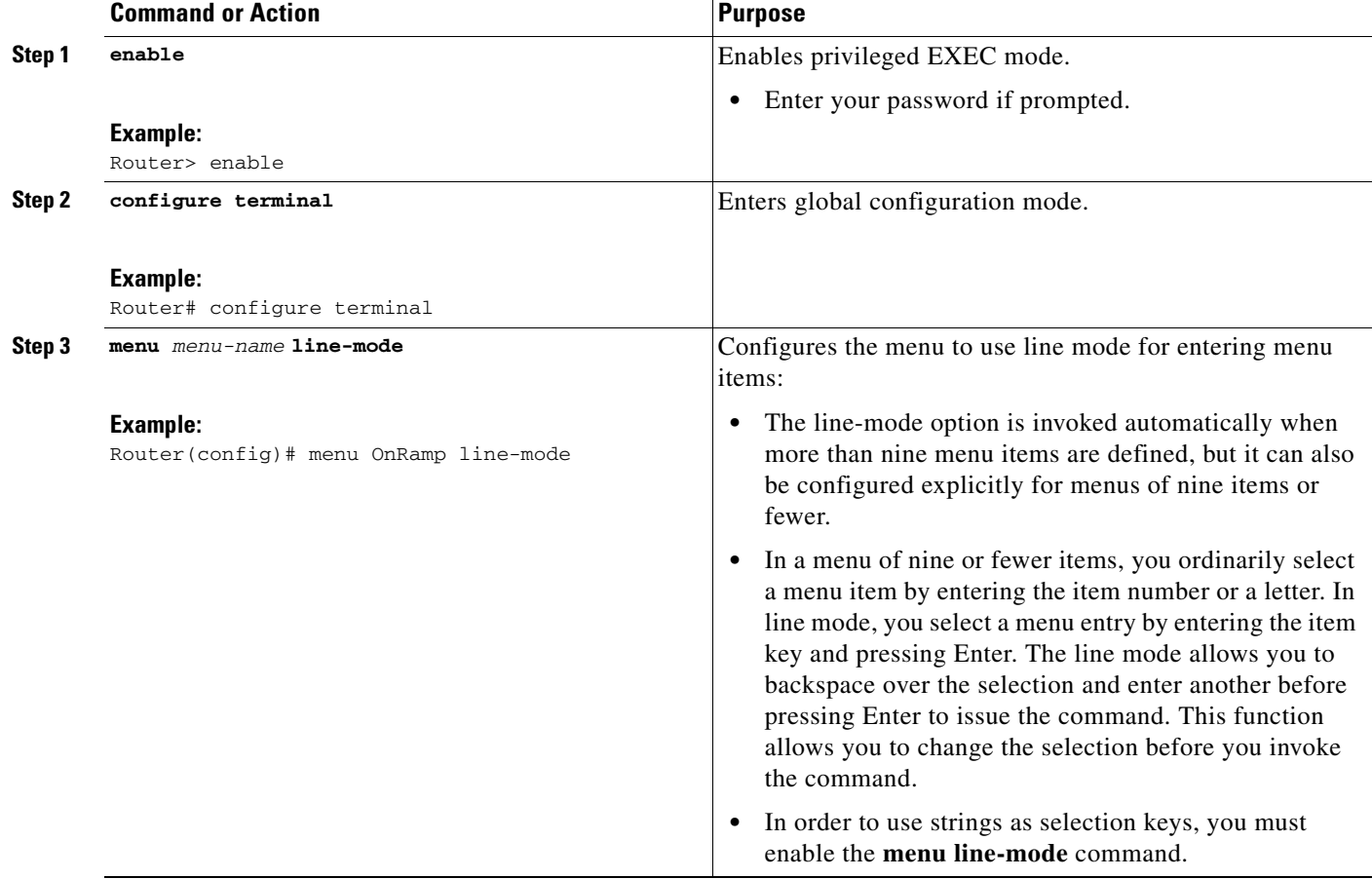

## **Displaying Single-Spaced Menus**

To use the **single-space** option to display single-spaced menus, complete the task in this section:

## **SUMMARY STEPS**

- **1. enable**
- **2. configure terminal**
- **3. menu** *menu-name* **single-space**

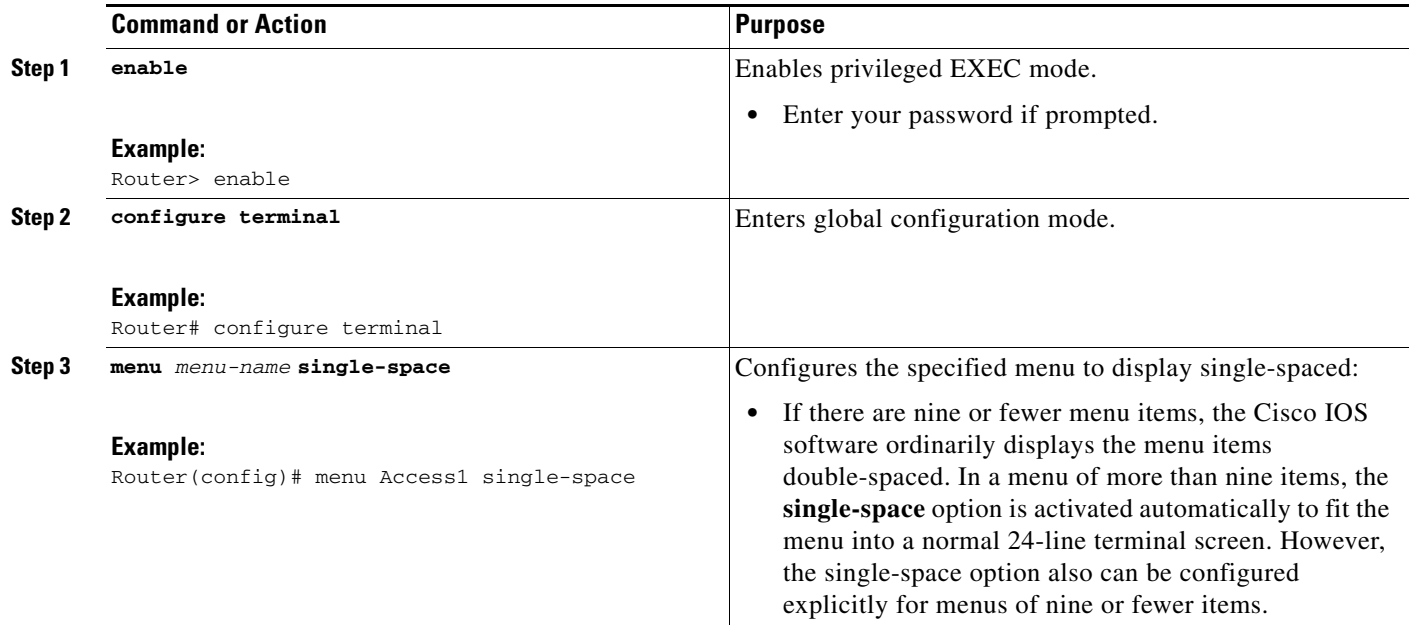

## **Displaying an Informational Status Line**

To display the informational status line, complete the task in this section:

## **SUMMARY STEPS**

 $\overline{\phantom{a}}$ 

- **1. enable**
- **2. configure terminal**
- **3. menu** *menu-name* **status-line**

 $\mathbf I$ 

## **DETAILED STEPS**

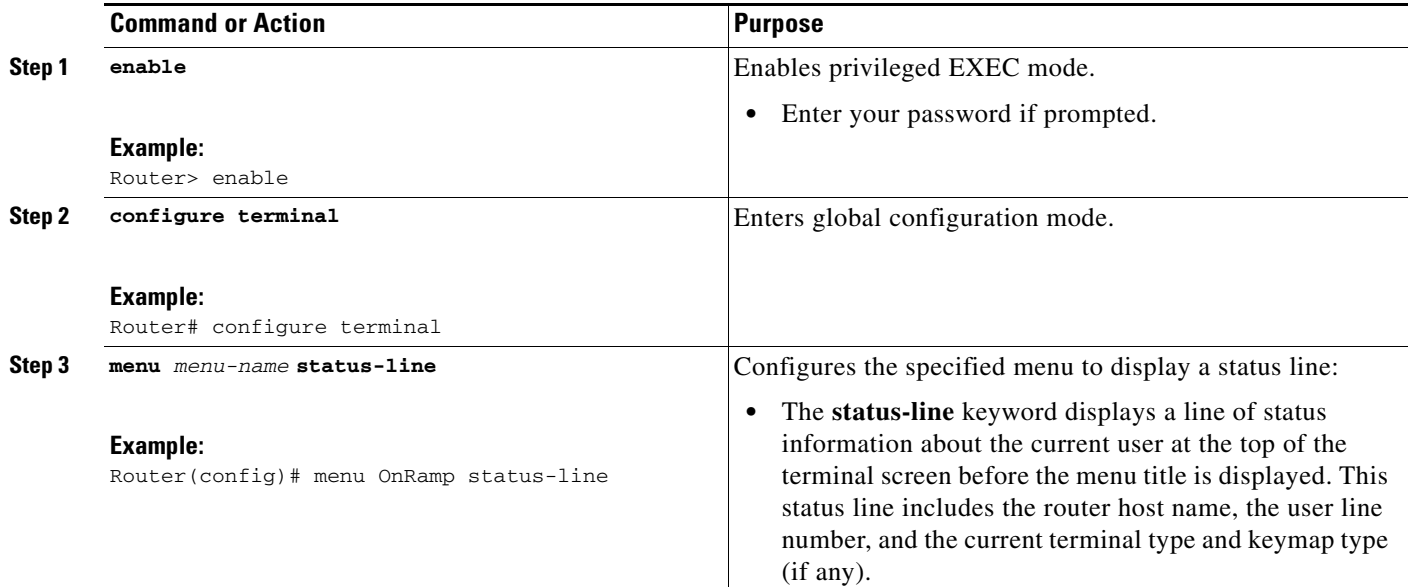

## <span id="page-33-0"></span>**Specifying per-Item Menu Options**

To configure per-item menu options, complete the tasks in this section:

## **SUMMARY STEPS**

- **1. enable**
- **2. configure terminal**
- **3. menu** *menu-name* **options** *menu-item* **pause**
- **4. menu** *menu-name* **options** *menu-item* **login**

## **DETAILED STEPS**

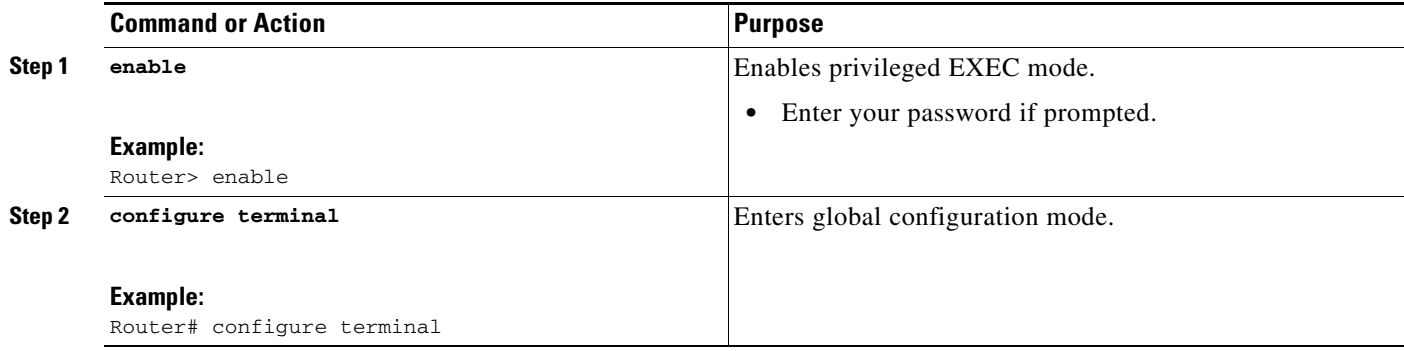

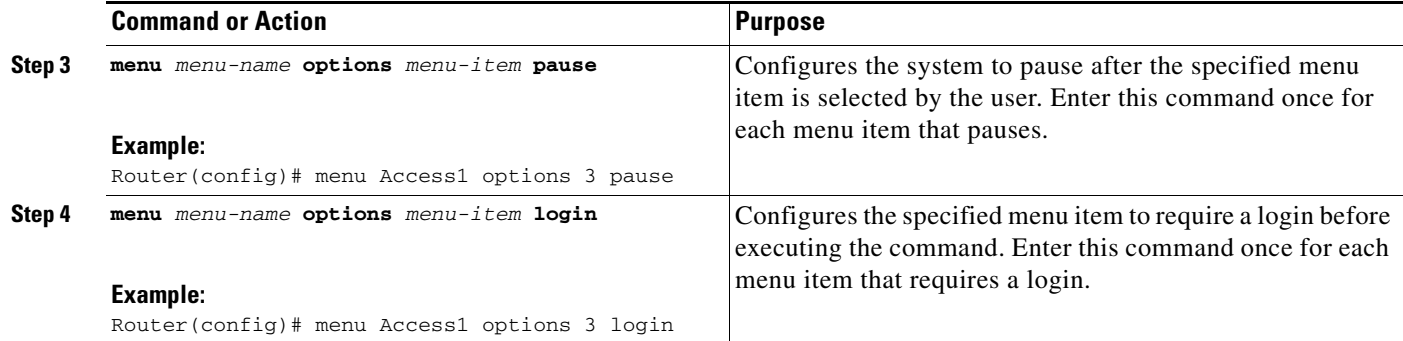

## <span id="page-34-0"></span>**Invoking the Menu**

To invoke (access) a menu, use the following command in user EXEC or privileged EXEC mode:

## **SUMMARY STEPS**

- **1. enable**
- **2. menu** *menu-name*

## **DETAILED STEPS**

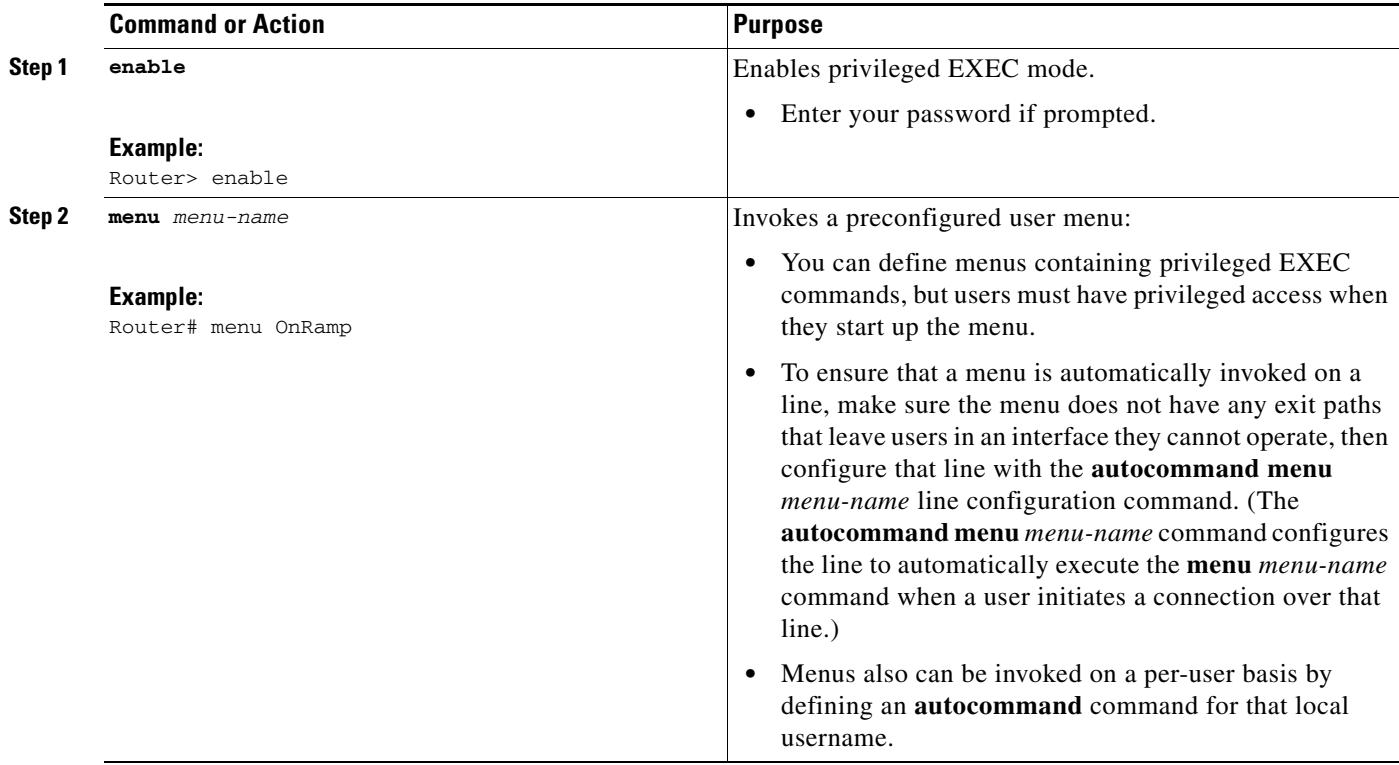

## **Examples**

 $\overline{\phantom{a}}$ 

In the following example, the OnRamp menu is invoked:

Router# **menu OnRamp**

 $\mathbf I$ 

 Welcome to OnRamp Internet Services Type a number to select an option; Type 9 to exit the menu. 1 Read email 2 UNIX Internet access 3 Resume UNIX connection 6 Resume next connection 9 Exit menu system

## <span id="page-35-0"></span>**Deleting the Menu from the Configuration**

To delete the menu from the configuration, complete the tasks in this section:

### **SUMMARY STEPS**

- **1. enable**
- **2. configure terminal**
- **3. no menu** *menu-name*

### **DETAILED STEPS**

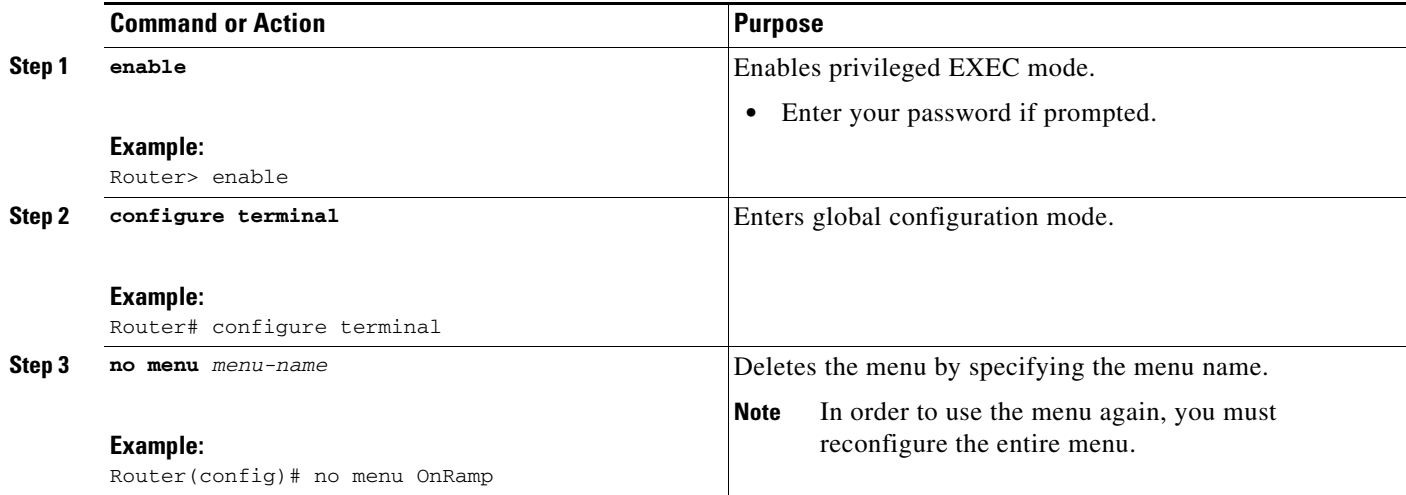

## **Examples**

The following example deletes the OnRamp menu from the configuration:

Router(config)# **no menu OnRamp**

# <span id="page-36-0"></span>**Configuration Examples for Connection Management, System Banners, and User Menus**

- **•** [Example: Changing a Login Username and Password, page 37](#page-36-1)
- **•** [Example: Sending Messages to Other Terminals, page 37](#page-36-2)
- **•** [Example: Clearing a TCP/IP Connection, page 38](#page-37-0)
- **•** [Example: Configuring Banners, page 39](#page-38-0)
- **•** [Example: Configuring a SLIP-PPP Banner with Banner Tokens, page 39](#page-38-1)
- **•** [Example: Configuring a Menu, page 40](#page-39-0)

## <span id="page-36-1"></span>**Example: Changing a Login Username and Password**

The following example shows how login usernames and passwords can be changed. In this example, a user currently logged in under the username user1 attempts to change that login name to user2. After entering the **login** command, the user enters the new username, but enters an incorrect password. Because the password does not match the original password, the system rejects the attempt to change the username.

Router> **login** Username: **user2** Password: % Access denied Still logged in as "user1"

Next, the user attempts the login change again, with the username user2, but enters the correct (original) password. This time the password matches the current login information, the login username is changed to user2, and the user is allowed access to the user login information.

```
Router> login
Username: user2
Password:
Router>
```
I

## <span id="page-36-2"></span>**Example: Sending Messages to Other Terminals**

The following example shows the process of sending a message to all terminal connections on the router:

```
Router# send *
Enter message, end with CTRL/Z; abort with CTRL/C:
this is a message^Z
Send message? [confirm]
Router#
***
***
*** Message from tty50 to all terminals:
***
this is a message
```
Ι

Router#

## <span id="page-37-0"></span>**Example: Clearing a TCP/IP Connection**

The following example clears a TCP connection using its tty line number. The **show tcp** EXEC command displays the line number (tty2) that is used in the **clear tcp privileged** EXEC command mode.

Router# **show tcp**

```
 tty2, virtual tty from host router20.cisco.com
    Connection state is ESTAB, I/O status: 1, unread input bytes: 0
    Local host: 171.69.233.7, Local port: 23
    Foreign host: 171.69.61.75, Foreign port: 1058
    Enqueued packets for retransmit: 0, input: 0, saved: 0
    Event Timers (current time is 0x36144):
   Timer Starts Wakeups Next
   Retrans 4 0 0x0<br>TimeWait 0 0 0x0
   TimeWait 0 0 0 0x0
   AckHold 7 4 0x0<br>
SendWnd 0 0 0x0<br>
KeepAlive 0 0 0x0
    SendWnd 0 0 0x0
   KeepAlive 0 0 0x0
   GiveUp \begin{array}{ccc} 0 & 0 & 0 \\ 0 & 0 & 0 \\ 0 & 0 & 0 \end{array}PmtuAger 0 0 0 0x0
    iss: 4151109680 snduna: 4151109752 sndnxt: 4151109752 sndwnd: 24576
    irs: 1249472001 rcvnxt: 1249472032 rcvwnd: 4258 delrcvwnd: 30
    SRTT: 710 ms, RTTO: 4442 ms, RTV: 1511 ms, KRTT: 0 ms
    minRTT: 0 ms, maxRTT: 300 ms, ACK hold: 300 ms
Router# clear tcp line 2
```
[confirm] [OK]

The following example clears a TCP connection by specifying its local router hostname and port and its remote router hostname and port. The **show tcp brief** privileged EXEC command displays the local (Local Address) and remote (Foreign Address) hostnames and ports to use in the **clear tcp** privileged EXEC command.

```
Router# show tcp brief
```
 TCB Local Address Foreign Address (state) 60A34E9C router1.cisco.com.23 router20.cisco.1055 ESTAB

Router# **clear tcp local router1 23 remote router20 1055**

 [confirm] [OK]

The following example clears a TCP connection using its TCB address. The **show tcp brief** EXEC command displays the TCB address to use in the **clear tcp** EXEC command.

Router# **show tcp brief**

 TCB Local Address Foreign Address (state) 60B75E48 router1.cisco.com.23 router20.cisco.1054 ESTAB

```
Router# clear tcp tcb 60B75E48
    [confirm]
      [OK]
```
## <span id="page-38-0"></span>**Example: Configuring Banners**

I

The following example shows how to use the **banner** global configuration commands to notify your users that the server will be reloaded with new software. The **no exec-banner** line configuration command is used to disable EXEC banners and message-of-the-day banners on the vty lines.

```
! 
line vty 0 4
 no exec-banner
!
banner exec /
 This is Cisco Systems training group router.
 Unauthorized access prohibited.
  /
!
banner incoming /
 You are connected to a Hayes-compatible modem.
  Enter the appropriate AT commands.
  Remember to reset anything you have changed before disconnecting.
  /
!
banner motd /
 The router will go down at 6pm today for a software upgrade
  /
```
When someone connects to the router, the MOTD banner appears before the login prompt. After the user logs in to the router, the router will display the EXEC banner or incoming banner, depending on the type of connection. For a reverse Telnet login, the router will display the incoming banner. For all other connections, the router will display the EXEC banner.

## <span id="page-38-1"></span>**Example: Configuring a SLIP-PPP Banner with Banner Tokens**

The following example configures the SLIP-PPP banner using several tokens and the percent sign (%) as the delimiting character:

```
Router(config)# banner slip-ppp %
```
Enter TEXT message. End with the character '%'. **Starting \$(encap) connection from \$(gate-ip) to \$(peer-ip) using a maximum packet size of \$(mtu) bytes... %**

When a user enters the **slip** command, that user will see the following banner. Notice that the **\$(***token***)** syntax is replaced by the corresponding configuration variable.

Starting SLIP connection from 192.168.69.96 to 172.16.80.8 using a maximum packet size of 1500 bytes...

Ι

## <span id="page-39-0"></span>**Example: Configuring a Menu**

The following example allows menu users to use Telnet to access one of three different machines. The user also can display the output of the **show user** EXEC command and exit the menu. One hidden menu item (configured as menu new command here show version) allows system administrators to display the current software version.

menu new title ^C

Telnet Menu

 $^{\wedge}C$ menu new prompt ^C

```
Please enter your selection: ^C
menu new text 1 telnet system1
menu new command 1 telnet system1
menu new options 1 pause
menu new text 2 telnet system2
menu new command 2 telnet system2
menu new options 2 pause
menu new text b telnet system3
menu new command b telnet system3
menu new options b pause
menu new text me show user
menu new command me show user
menu new options me pause
menu new command here show version
menu new text Exit Exit
menu new command Exit menu-exit
menu new clear-screen
menu new status-line
menu new default me
menu new line-mode
!
```
Cisco and the Cisco Logo are trademarks of Cisco Systems, Inc. and/or its affiliates in the U.S. and other countries. A listing of Cisco's trademarks can be found at www.cisco.com/go/trademarks. Third party trademarks mentioned are the property of their respective owners. The use of the word partner does not imply a partnership relationship between Cisco and any other company. (1005R)

Any Internet Protocol (IP) addresses and phone numbers used in this document are not intended to be actual addresses and phone numbers. Any examples, command display output, network topology diagrams, and other figures included in the document are shown for illustrative purposes only. Any use of actual IP addresses or phone numbers in illustrative content is unintentional and coincidental.

© 2007-2010 Cisco Systems, Inc. All rights reserved.